# **BCS Hardware Manual**

*Release 4.8*

**Embention**

**2023-08-02**

# **CONTENTS**

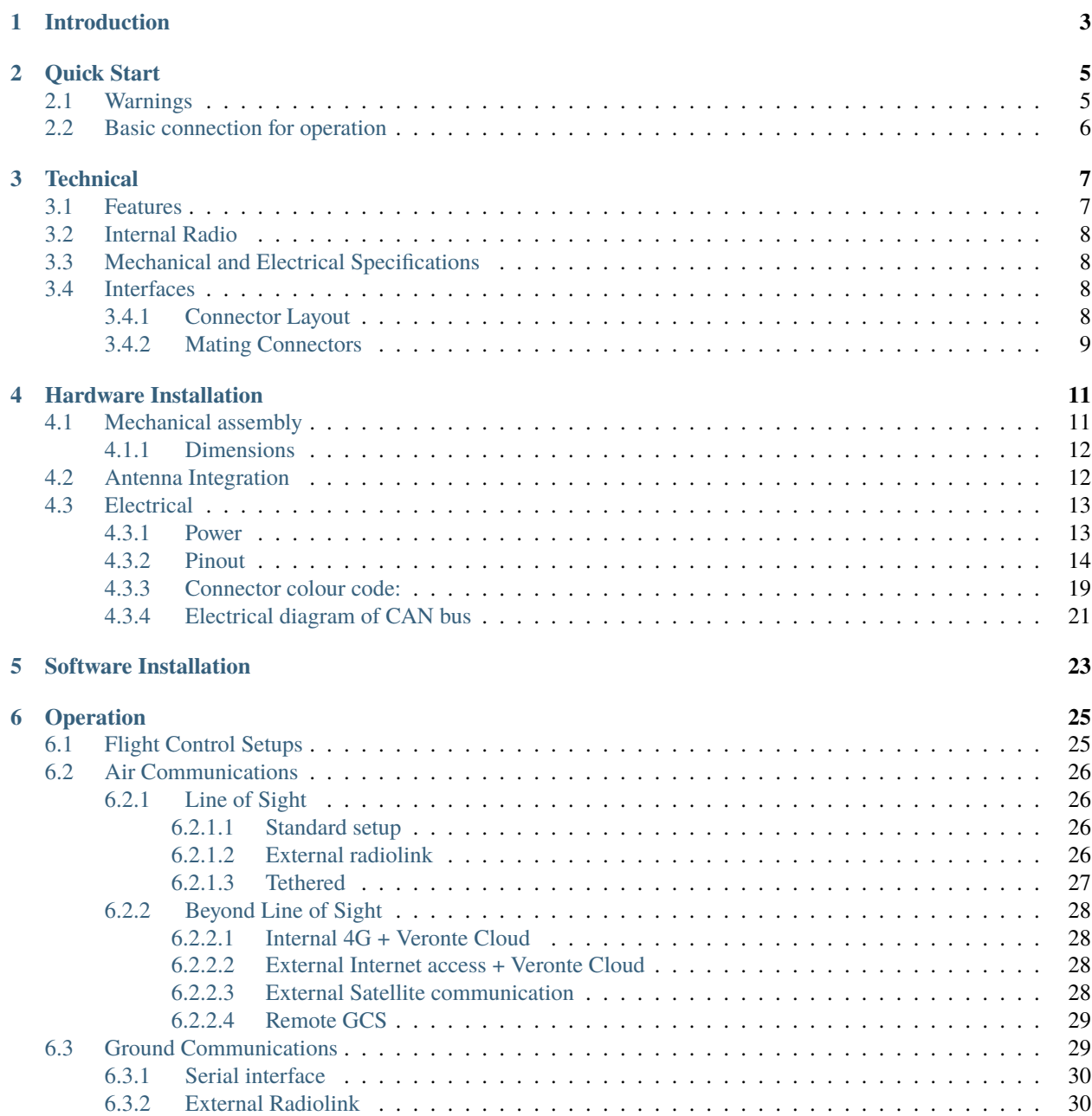

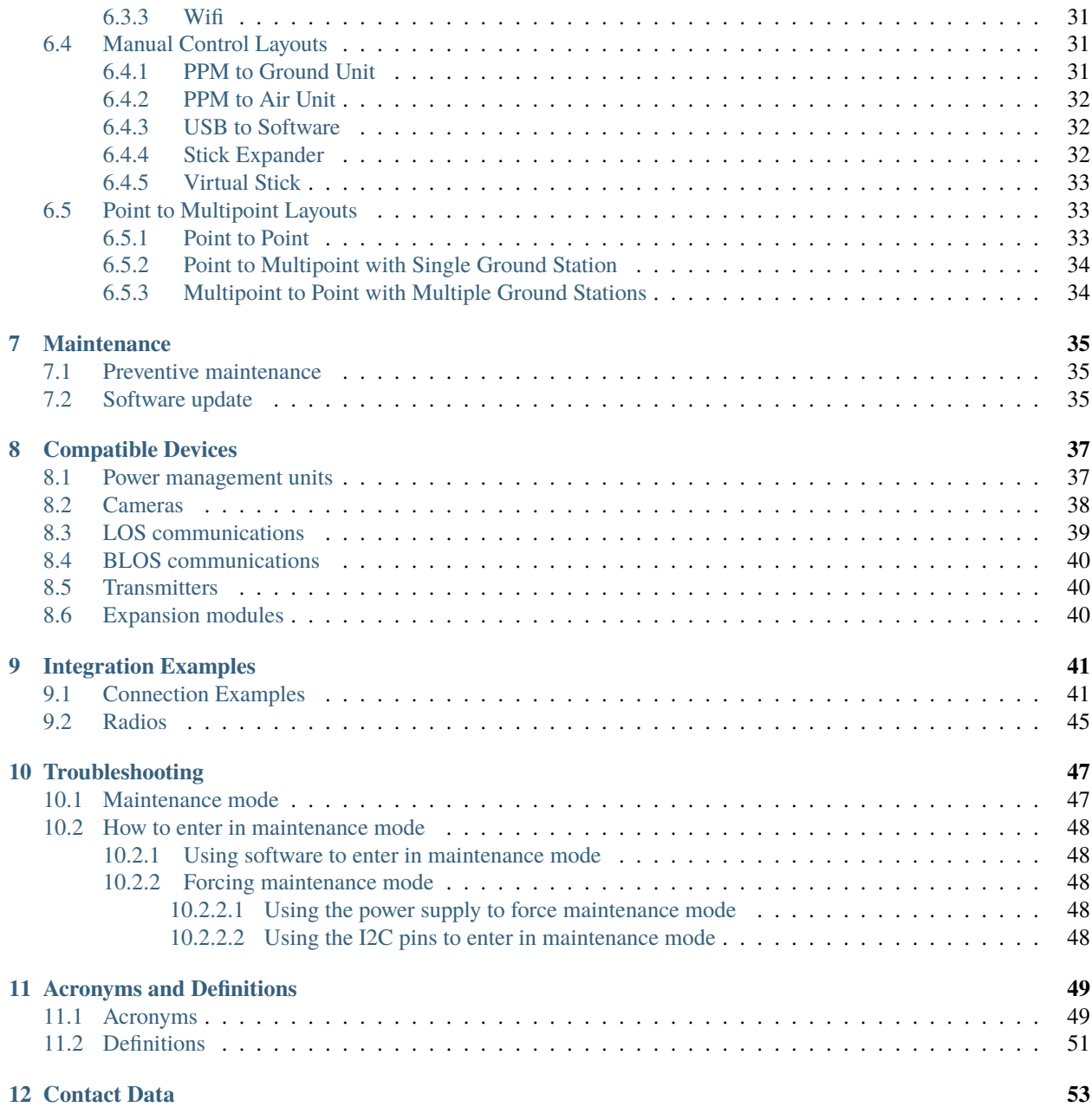

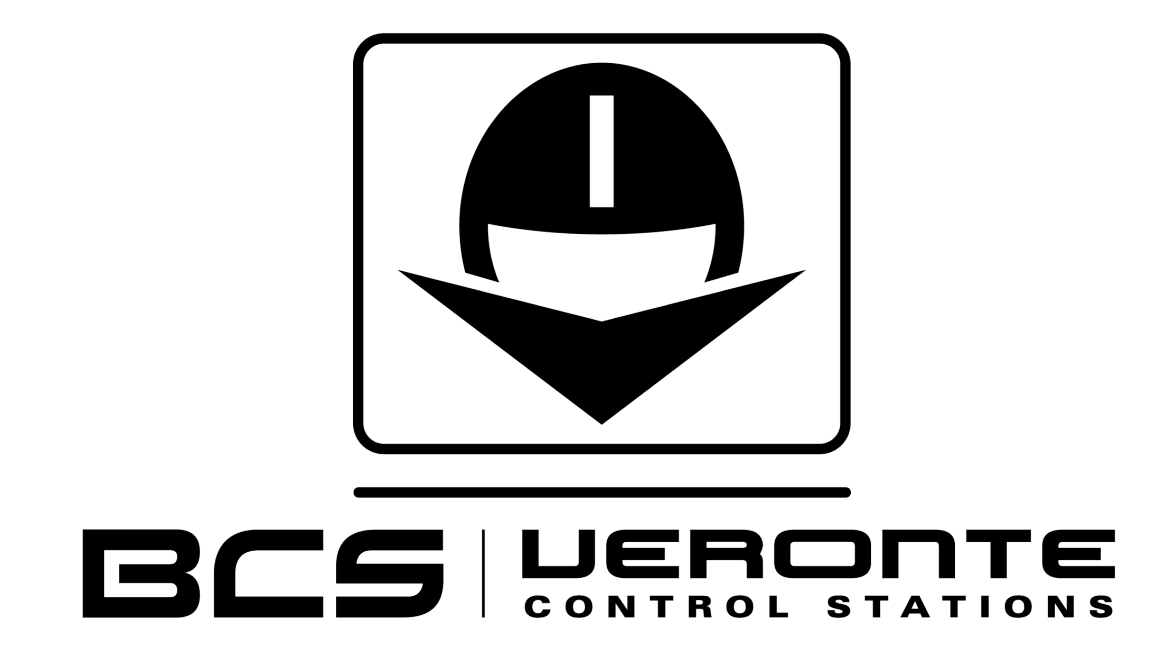

**Veronte BCS** is a miniaturized high reliability control station for avionics applications.

**ONE**

### **INTRODUCTION**

<span id="page-6-0"></span>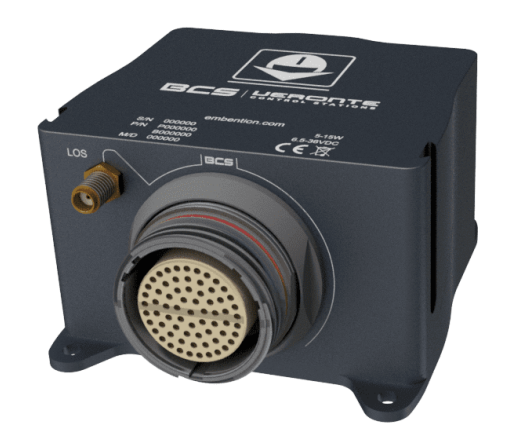

#### Fig. 1: **BCS**

**Veronte BCS** is a ground control station that establishes communications with **Veronte Autopilot 1x** (read its [user](https://manuals.embention.com/1x/en/4.8/index.html) [manual](https://manuals.embention.com/1x/en/4.8/index.html) to know more). **BCS** is part of flying control systems such as multirotors, helicopters, airplanes, VTOL. . . as well as ground vehicles, surface vehicles or many others.

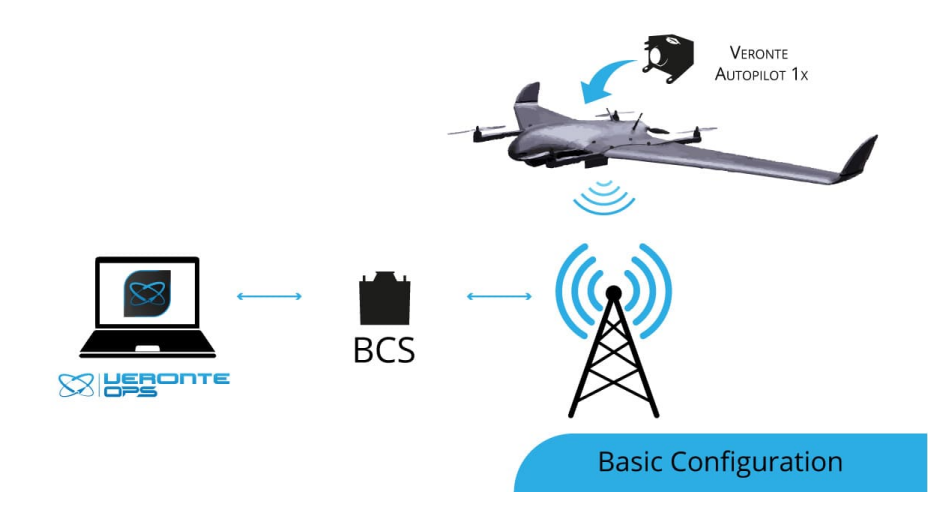

**TWO**

# **QUICK START**

<span id="page-8-0"></span>This user manual covers the *[mechanical](#page-14-1)* and *[electric](#page-16-0)* assembly.

The [software user manual](https://manuals.embention.com/bcs-software-manual/en/6.12/index.html) explains how to configure and use the **BCS**.

A Veronte-based FCS contains the following elements:

- A **Veronte Autopilot 1x** installed in a vehicle to control. This autopilot executes GNC algorithms in real time in order to accomplish the planned mission and handle the payload.
- **Veronte Ops** Software dedicated to mission planning, configuration and operation. It allows the user to monitor connected UAS in real time, to interact with them and to replay previous missions for post-flight analysis.
- A **BCS** or **PCS** linked between **Veronte Ops** and **Veronte Autopilot 1x**. They support manual and arcade modes with conventional joysticks.

# <span id="page-8-1"></span>**2.1 Warnings**

- This user manual includes references to manuals for software applications. Select your software version to read them.
- Power out of range can cause irreversible damage to the system. Please read carefully the manual before powering the system.
- Each I/O pin withstands a maximum current of 1.65 mA. See *[pinout](#page-17-0)* for more information.

# <span id="page-9-0"></span>**2.2 Basic connection for operation**

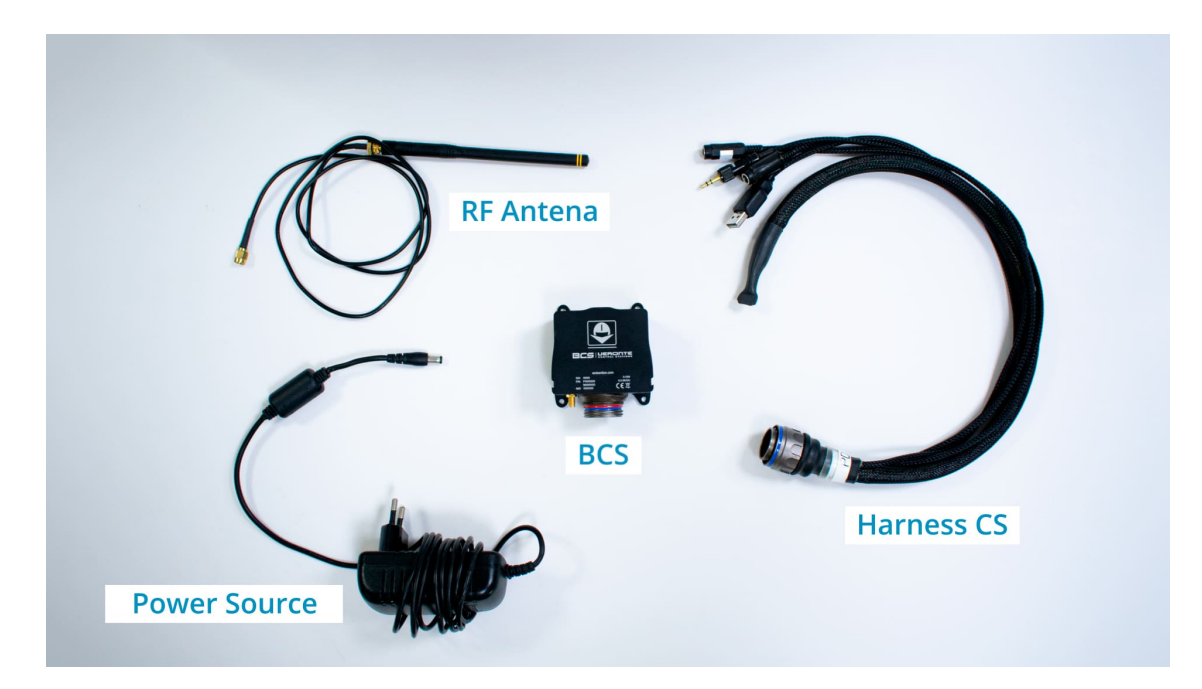

Fig. 1: **Basic operation elements**

The steps described below cover the basic connection of a **BCS** for operation:

1. Connect the RF antenna to the **LOS port**:

Fig. 2: **Basic connection - Step 1**

2. Connect the **harness** and **power it** using the power supply:

Fig. 3: **Basic connection - Step 2**

3. Connect the **harness USB** to the computer and Veronte Link will detect the **BCS**:

Fig. 4: **Basic connection - Step 3**

### **THREE**

### **TECHNICAL**

### <span id="page-10-1"></span><span id="page-10-0"></span>**3.1 Features**

#### • **Communications**

- **–** 2 x isolated CAN buses
- **–** 1 x RS 232 bus
- **–** 1 x I2C bus
- **–** 1 x USB port
- **–** 1 x RS 485 full duplex bus
- **–** Over USB, RS 485 or RS 232 firmware update

#### • **Input / Output**

- **–** 16 x configurable input / output signals
- **–** 1 x EQEP bus
- **Power**
	- **–** 6.5 36 V DC required for input power supply
	- **–** 1 x output power with 3.3 V, up to 100 mA
	- **–** 1 x output power with 5 V, up to 100 mA
- **Protection**
	- **–** EMI shield
	- **–** Against inrush current for connecting power supply

**Note:** The number of communication ports and signals can be increased with [Veronte CEX](https://manuals.embention.com/cex/en/2.0/index.html) or [Veronte MEX.](https://manuals.embention.com/mex/en/1.0/index.html)

# <span id="page-11-0"></span>**3.2 Internal Radio**

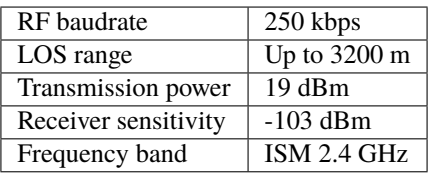

# <span id="page-11-1"></span>**3.3 Mechanical and Electrical Specifications**

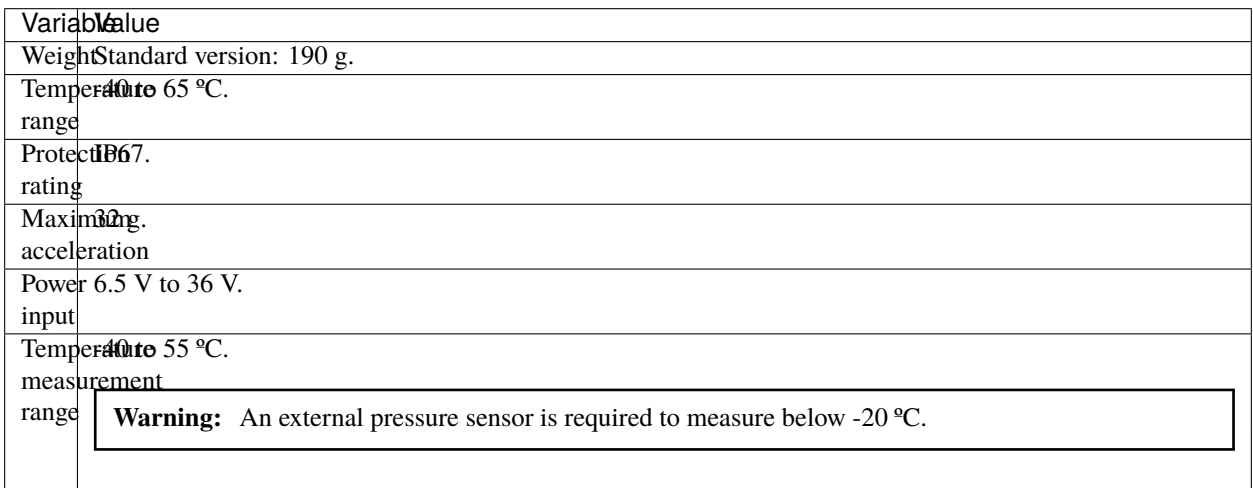

### <span id="page-11-2"></span>**3.4 Interfaces**

### <span id="page-11-3"></span>**3.4.1 Connector Layout**

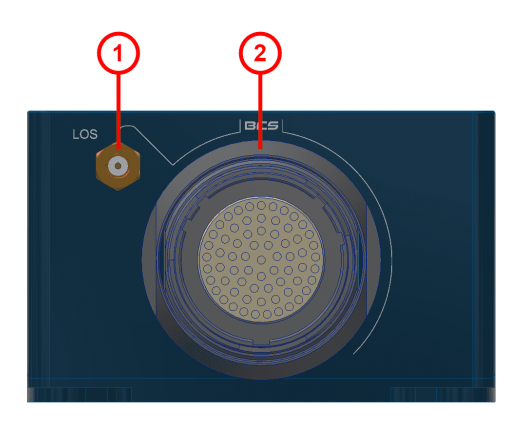

Fig. 1: **Connectors**

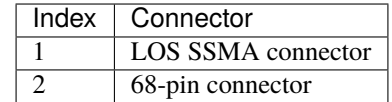

# <span id="page-12-0"></span>**3.4.2 Mating Connectors**

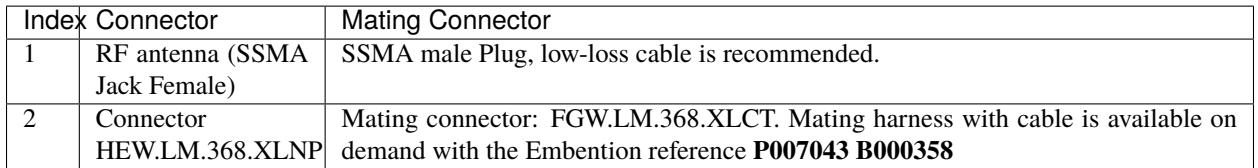

**FOUR**

### **HARDWARE INSTALLATION**

### <span id="page-14-1"></span><span id="page-14-0"></span>**4.1 Mechanical assembly**

**BCS** is manufactured using an anodized aluminium enclosure with enhanced EMI shielding and IP protection. A high reliability connector is also provided in this version. The total weight of standard version is 190g.

#### <span id="page-15-0"></span>**4.1.1 Dimensions**

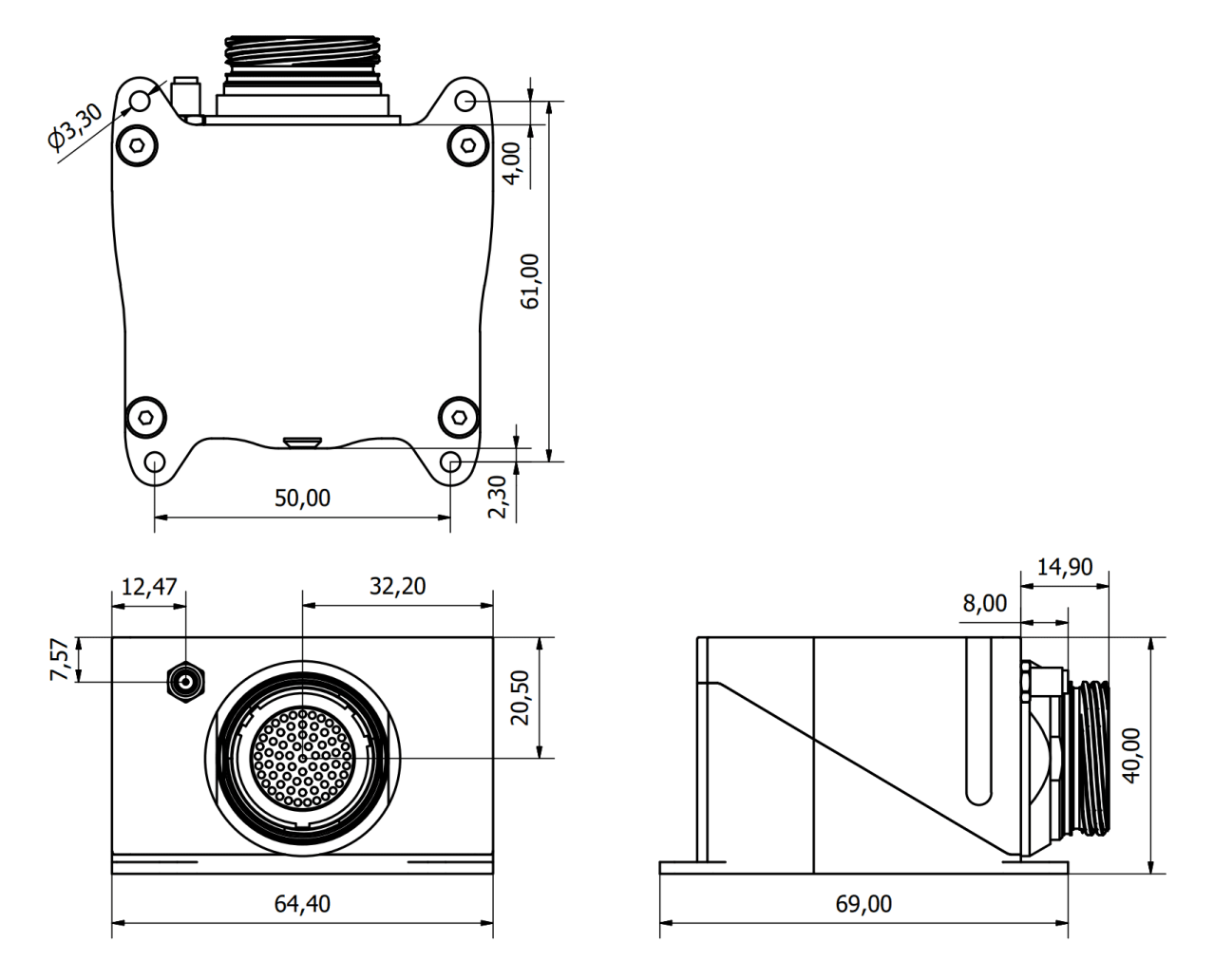

Fig. 1: **Veronte BCS dimensions (mm)**

M3 screws are recommended for mounting. In saline environments such as coastal and oceanic, the screw material must be stainless steel.

### <span id="page-15-1"></span>**4.2 Antenna Integration**

The system uses different kinds of antennas to operate that must be installed on the airframe. Here you can find some advice for obtaining the best performance and for avoiding antenna interferences.

- **Antenna Installation**
	- **–** Maximize separation between antennas as much as possible.
	- **–** Keep them far away from alternators or other interference generators.
	- **–** Always isolate antenna ground panel.
	- **–** Make sure the antenna is securely mounted.
- **–** Always use high-quality RF wires minimising the wire length.
- **–** Always follow the antenna manufacturer manual.
- **–** SSMA connections shall be tightened applying 1 Nm of torque
- **–** For all-weather aircraft, insert SSMA lightning protectors.

# <span id="page-16-0"></span>**4.3 Electrical**

#### <span id="page-16-1"></span>**4.3.1 Power**

**BCS** can use unregulated DC **(6.5V to 36V)**.

LiPo batteries between 2S and 8S can be used without regulation needs. Remaining battery level can be controlled by the internal voltage sensor and by configuring the voltage warnings by software.

For higher voltage installations, voltage regulators must be used. For dimensioning voltage regulators take into account that a blocked servo can activate regulator thermal protection.

**Warning:** Power out of range can cause irreversible damage to the system. Please read carefully the manual before powering the system.

### <span id="page-17-0"></span>**4.3.2 Pinout**

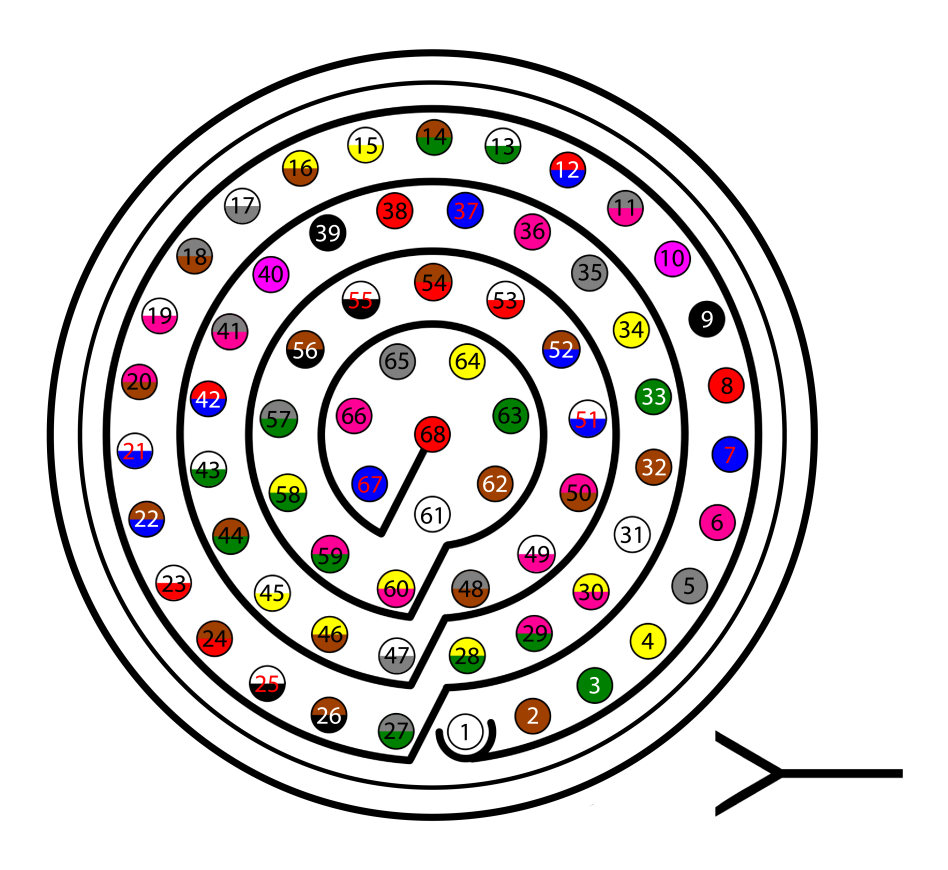

Fig. 2: **68 pin connector for BCS (frontal view)**

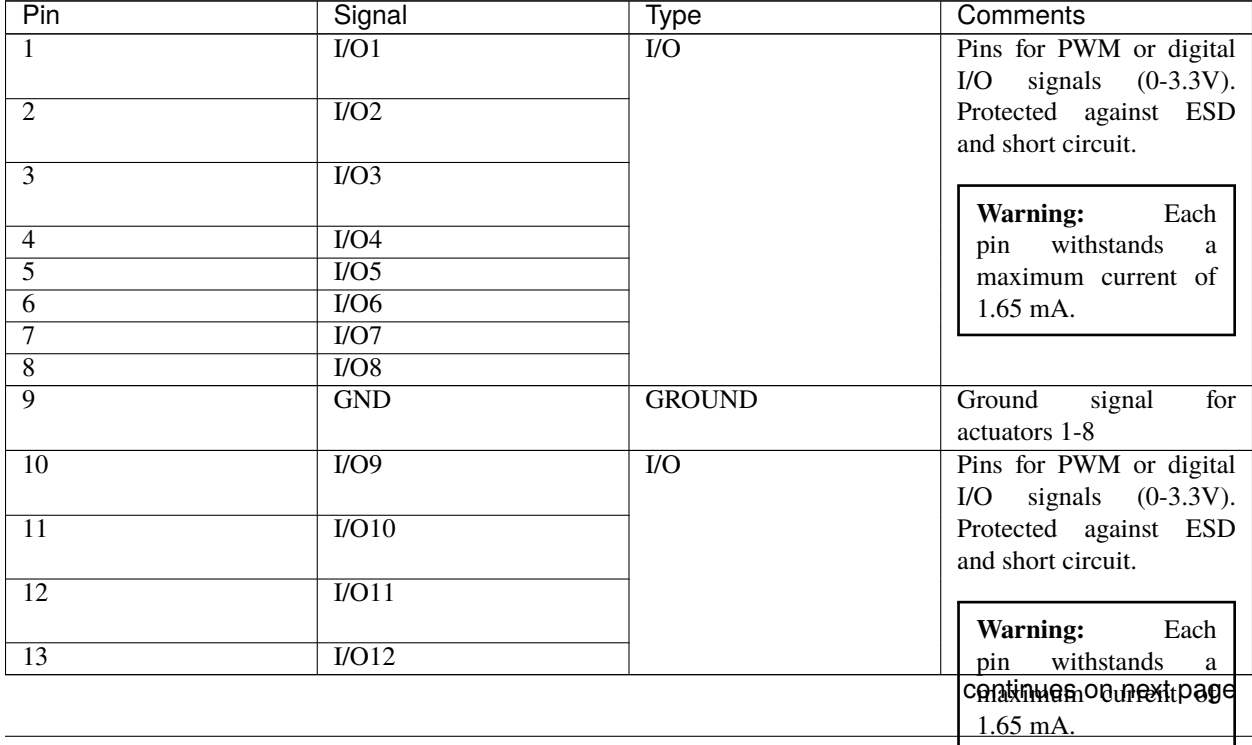

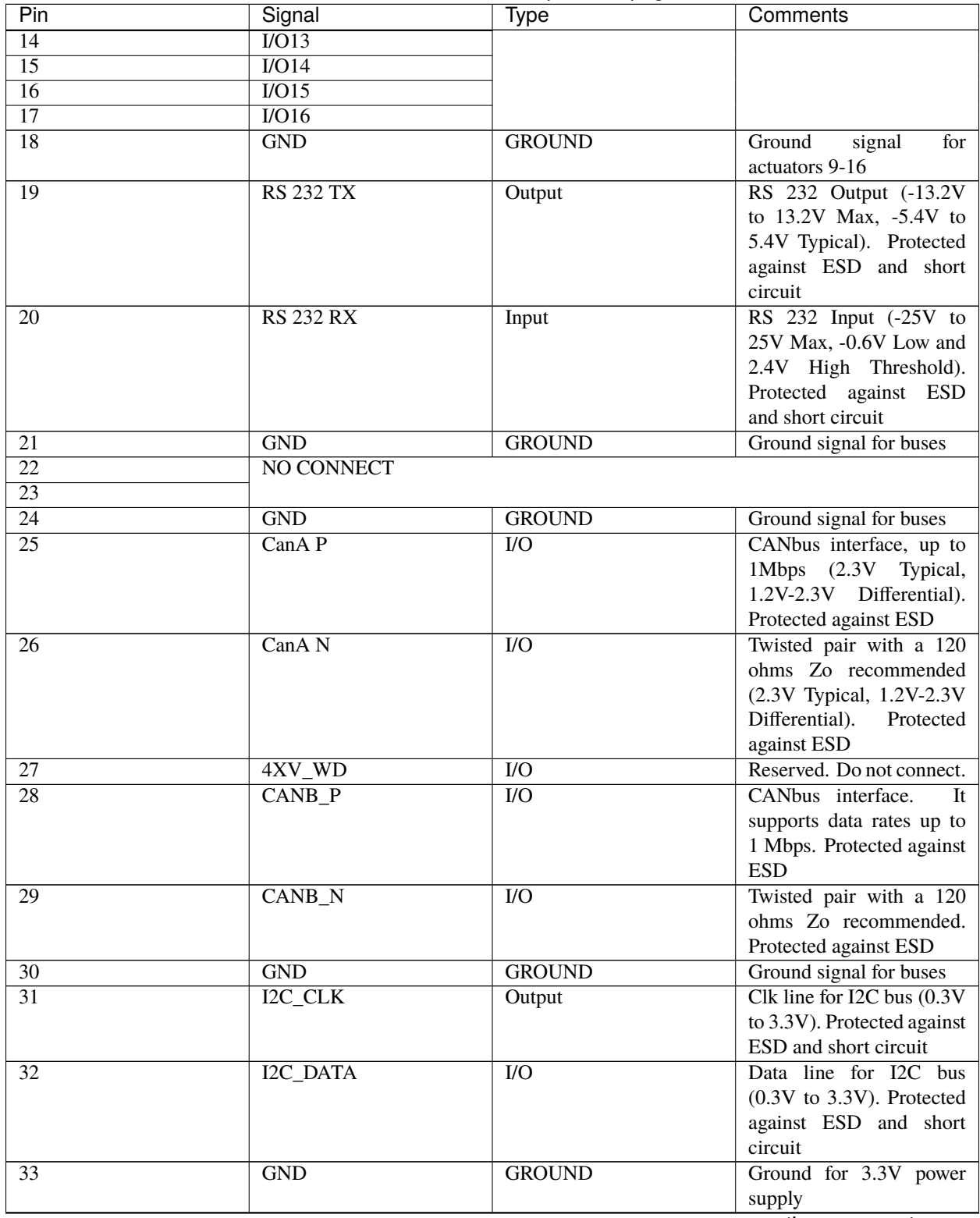

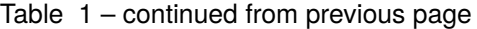

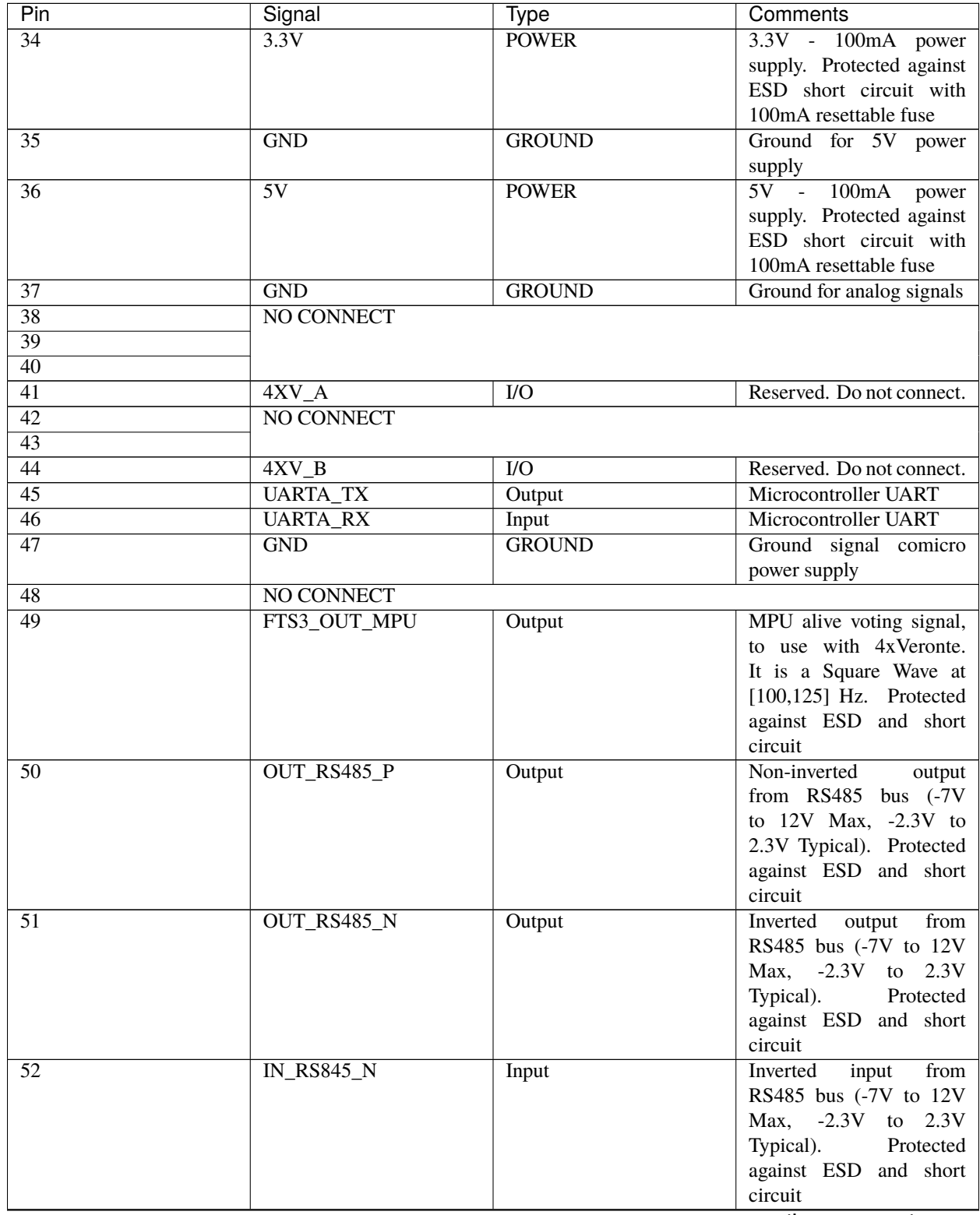

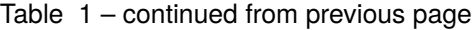

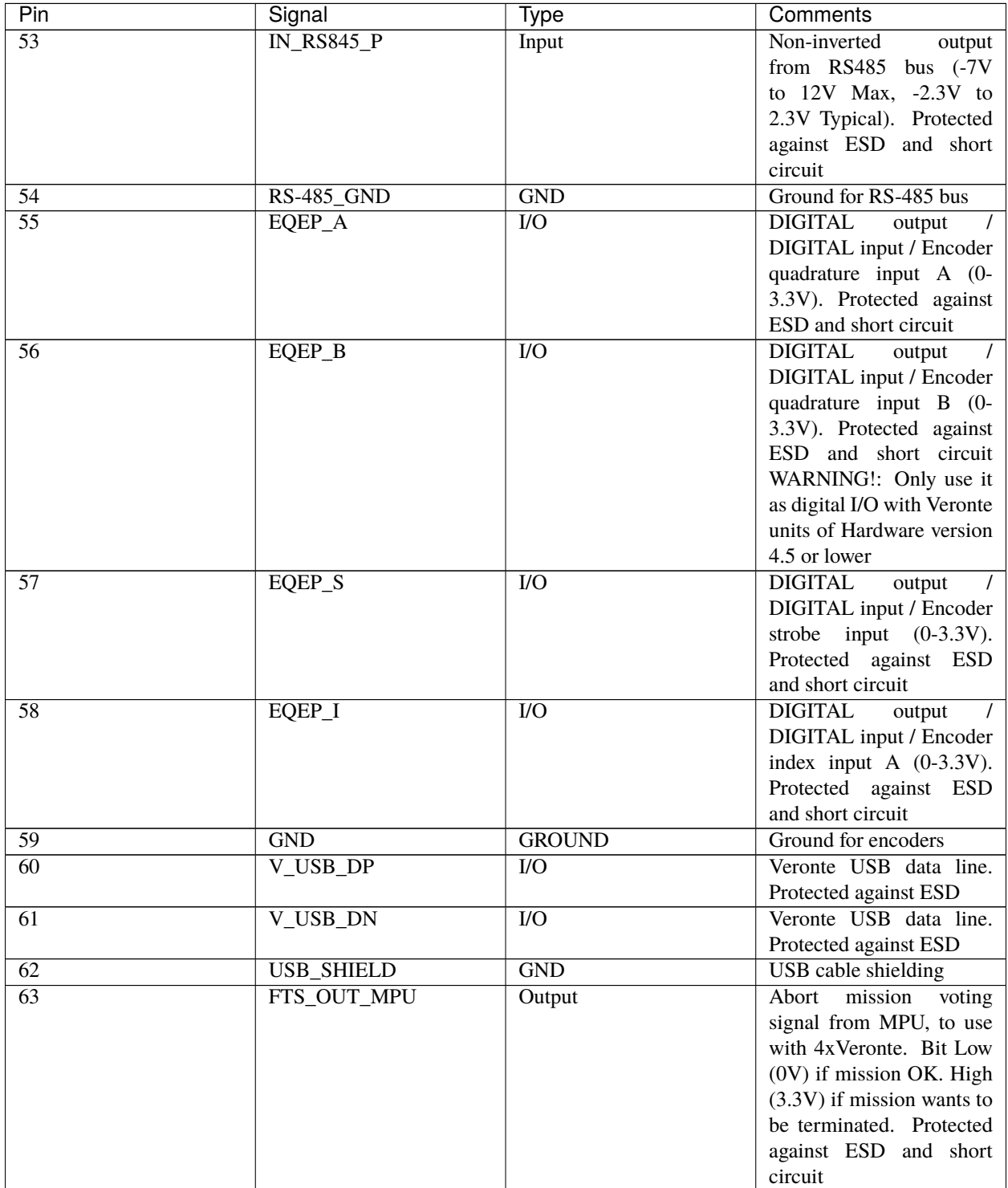

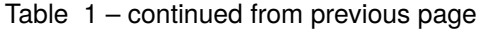

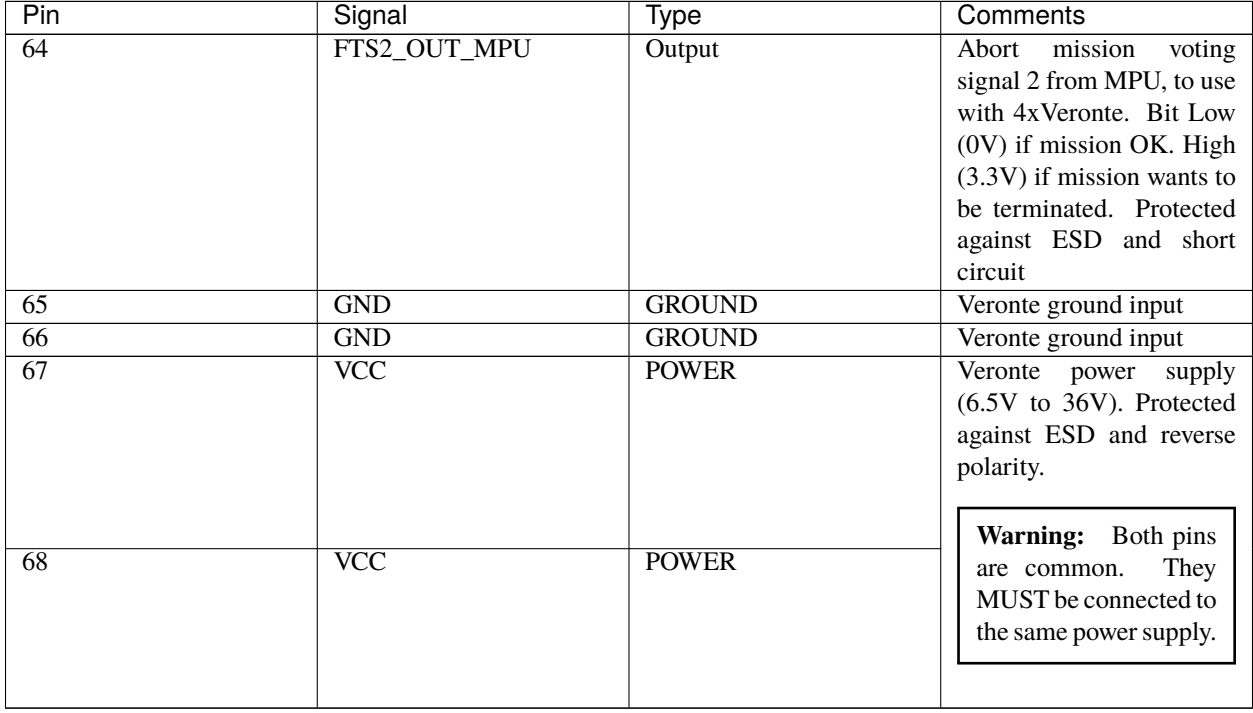

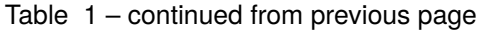

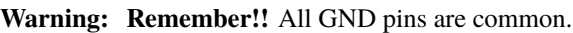

### <span id="page-22-0"></span>**4.3.3 Connector colour code:**

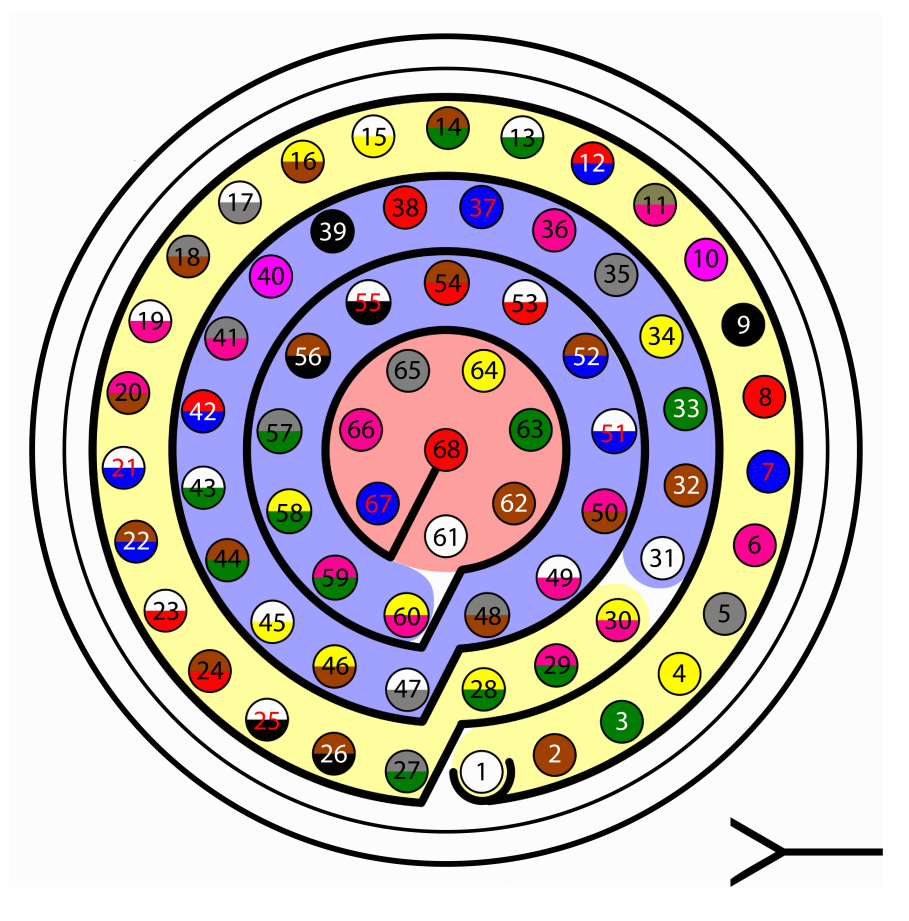

Fig. 3: **Connector HEW.LM.368.XLNP**

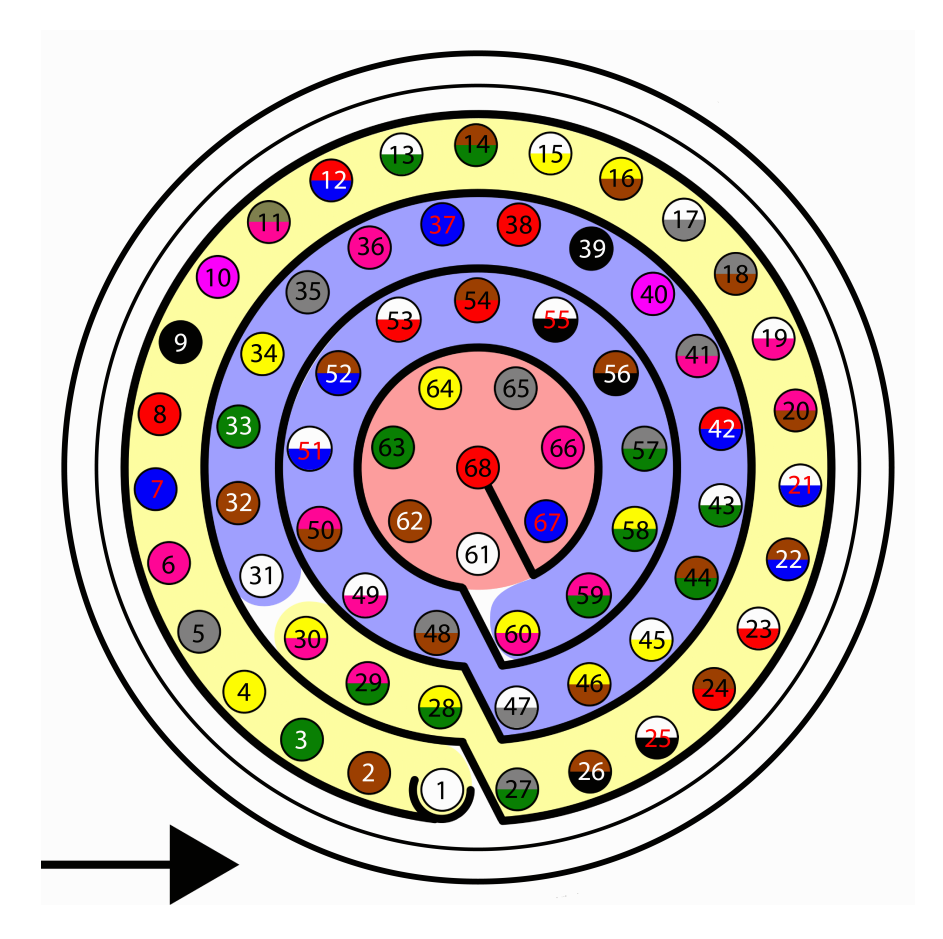

Fig. 4: **Harness plug**

**Warning:** Check the pin number before connecting. The colour code is repeated 3 times due to the amount of pins. First section (yellow) corresponds to pins 1-30, the second section (blue) to pins 31-60 and the third one (red) to pins 61-68. Pin number increases following the black line of the pictures above: counterclockwise for the connector and clockwise for the plug.

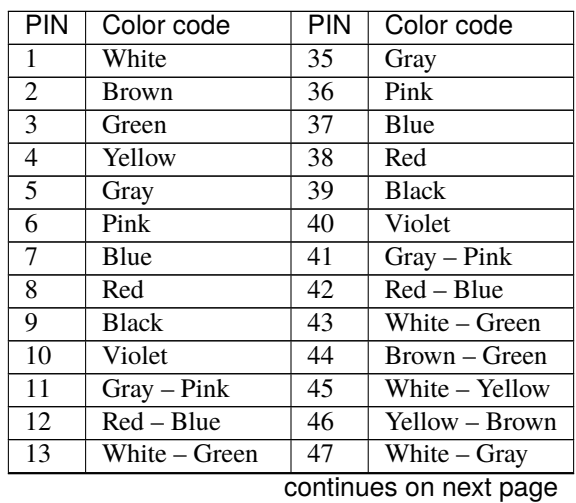

| <b>PIN</b> | Color code     | PIN | Color code     |
|------------|----------------|-----|----------------|
| 14         | Brown – Green  | 48  | Gray - Brown   |
| 15         | White – Yellow | 49  | White - Pink   |
| 16         | Yellow – Brown | 50  | $Pink - Brown$ |
| 17         | White – Gray   | 51  | White – Blue   |
| 18         | Gray - Brown   | 52  | $Brown - Blue$ |
| 19         | White – Pink   | 53  | White – Red    |
| 20         | Pink - Brown   | 54  | Brown – Red    |
| 21         | White – Blue   | 55  | White – Black  |
| 22         | Brown – Blue   | 56  | Brown – Black  |
| 23         | White – Red    | 57  | Gray - Green   |
| 24         | Brown – Red    | 58  | Yellow – Green |
| 25         | White – Black  | 59  | Pink - Green   |
| 26         | Brown – Black  | 60  | Yellow – Pink  |
| 27         | Grey – Green   | 61  | White          |
| 28         | Yellow – Green | 62  | Brown          |
| 29         | Pink – Green   | 63  | Green          |
| 30         | Yellow – Pink  | 64  | Yellow         |
| 31         | White          | 65  | Grey           |
| 32         | Brown          | 66  | Pink           |
| 33         | Green          | 67  | Blue           |
| 34         | Yellow         | 68  | Red            |

Table 2 – continued from previous page

### <span id="page-24-0"></span>**4.3.4 Electrical diagram of CAN bus**

**BCS** includes an internal resistor of 120  $\Omega$ . A second resistor is required at the end of the line (again 120  $\Omega$ ) to allow the connection of multiple CAN Bus devices to the same line. This resistor may be placed on cable or PCB.

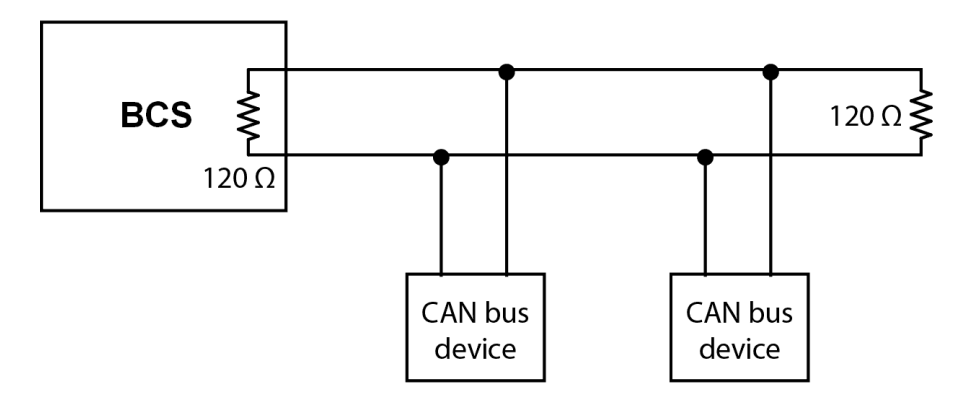

Fig. 5: **CAN assembly example diagram**

**FIVE**

# **SOFTWARE INSTALLATION**

<span id="page-26-0"></span>In order to configure and use **Veronte BCS**, there are two ways to connect it to a computer: USB or serial.

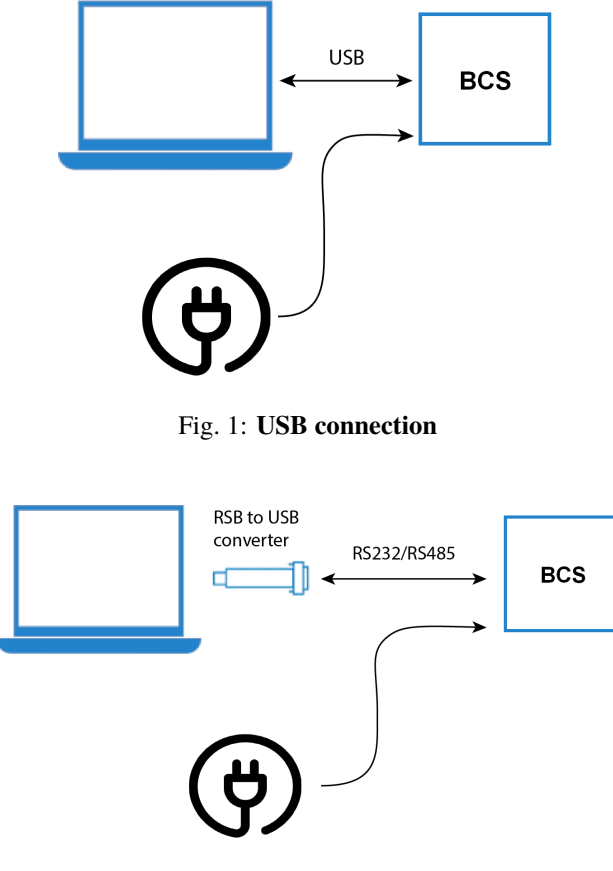

Fig. 2: **Serial connection**

To install the required software and configure **Veronte BCS**, read the [BCS Software Manual.](https://manuals.embention.com/bcs-software-manual/en/6.12/index.html)

**SIX**

### **OPERATION**

### <span id="page-28-1"></span><span id="page-28-0"></span>**6.1 Flight Control Setups**

**Veronte Autopilot 1x** allows for a wide variety of communication and control solutions to adapt to each mission and platform specifications. This section summarizes a list of recommended options to operate an **Autopilot 1x** in different situations.

**Tip:** Most of the following diagrams can be used independently or combinated, to create redundant systems or backup solutions.

The following image shows the standard Veronte System Layout for operation.

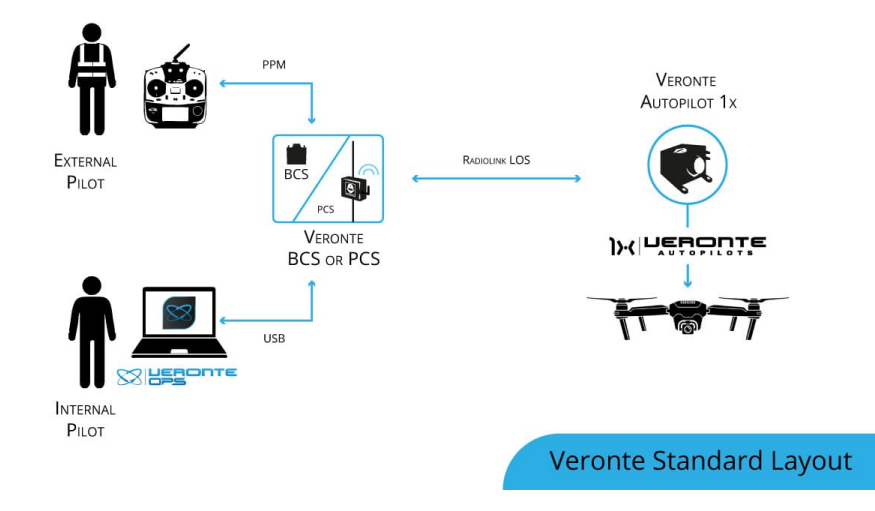

In the standard layout, an Operator (Internal Pilot) controls the UAV from the Ground Station using **Veronte Ops**.

Additionally, a Safety Pilot (External Pilot) is connected to the Ground Station using a radio controller. The stick commands are read by the Ground Unit and re-routed to the Air Unit. The Safety Pilot is able to take control of the flight at any point using an [automation.](https://manuals.embention.com/1x-pdi-builder/en/6.8.65/1x%20configuration/automations/index.html)

While this is the most common setup, there is a wide variety of options, including:

- BLOS communications
- Onboard RC receivers
- Point to Multipoint configurations

### <span id="page-29-0"></span>**6.2 Air Communications**

Communication solutions between air and ground devices.

### <span id="page-29-1"></span>**6.2.1 Line of Sight**

#### <span id="page-29-2"></span>**6.2.1.1 Standard setup**

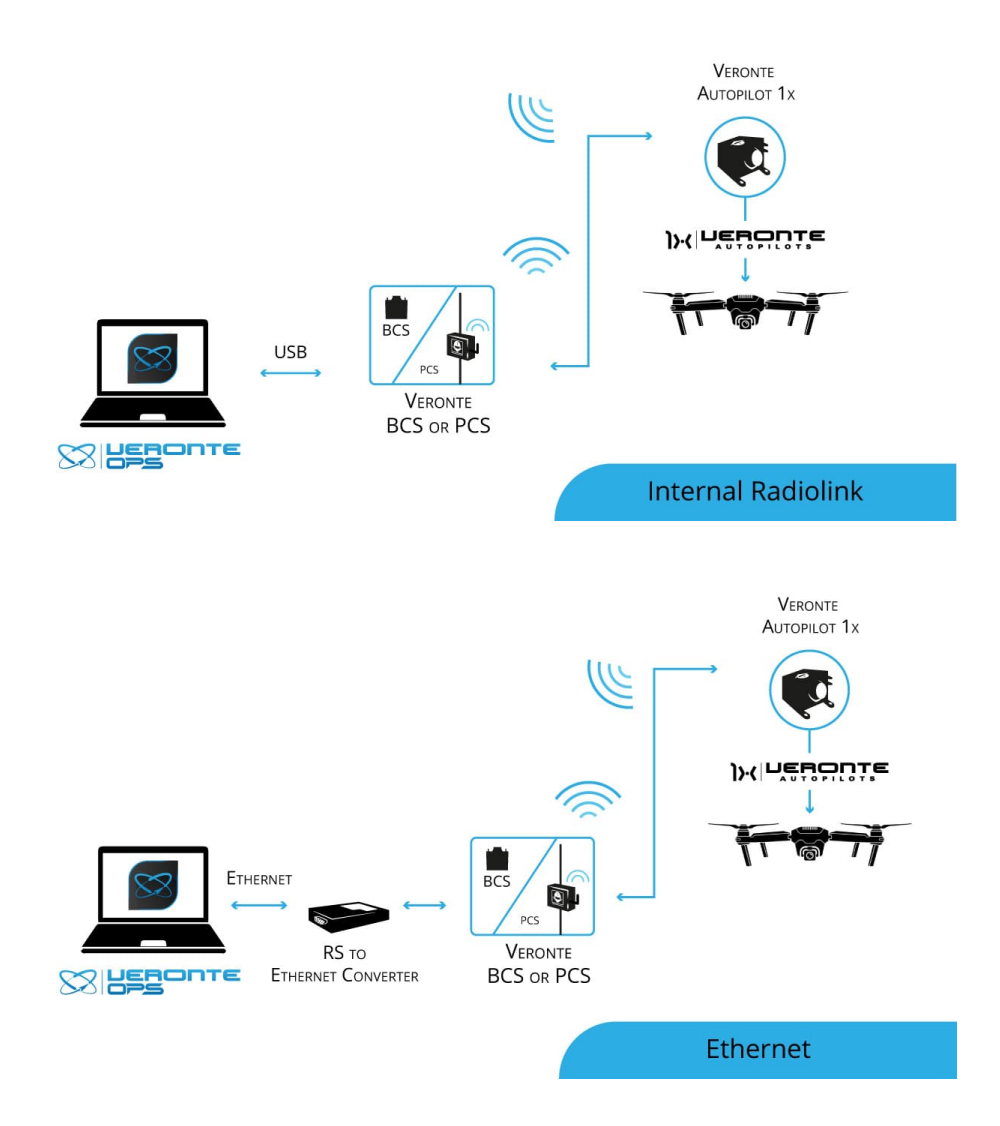

#### <span id="page-29-3"></span>**6.2.1.2 External radiolink**

For increased range, bandwidth or channels are needed

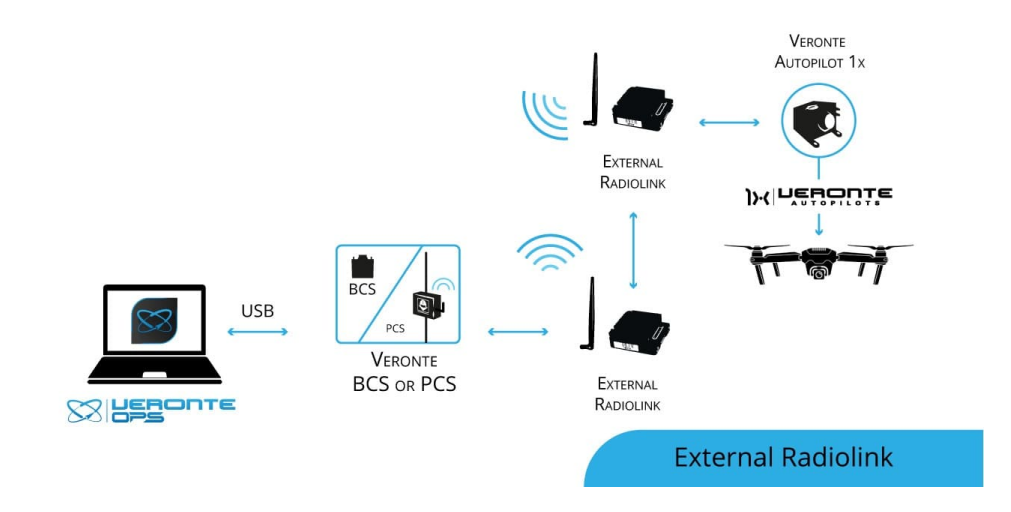

#### <span id="page-30-0"></span>**6.2.1.3 Tethered**

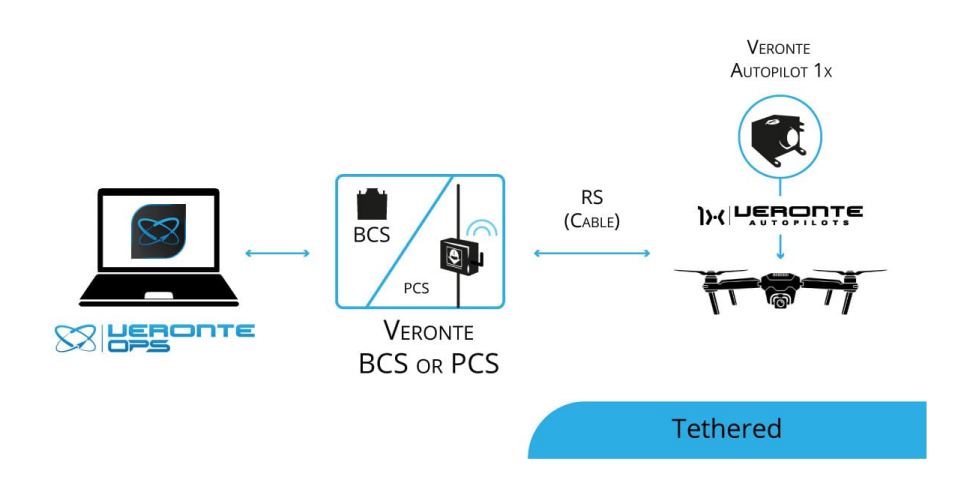

### <span id="page-31-0"></span>**6.2.2 Beyond Line of Sight**

#### <span id="page-31-1"></span>**6.2.2.1 Internal 4G + Veronte Cloud**

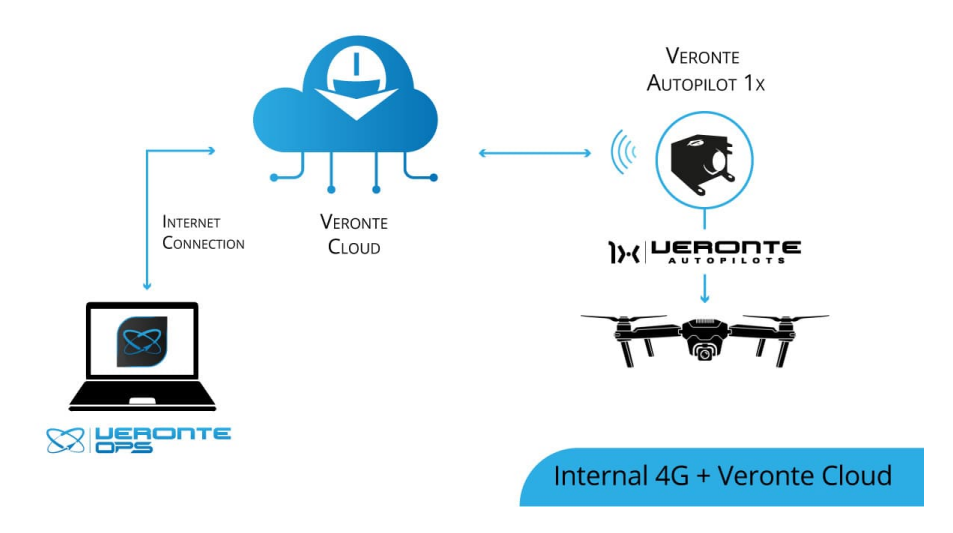

#### <span id="page-31-2"></span>**6.2.2.2 External Internet access + Veronte Cloud**

For alternative internet access

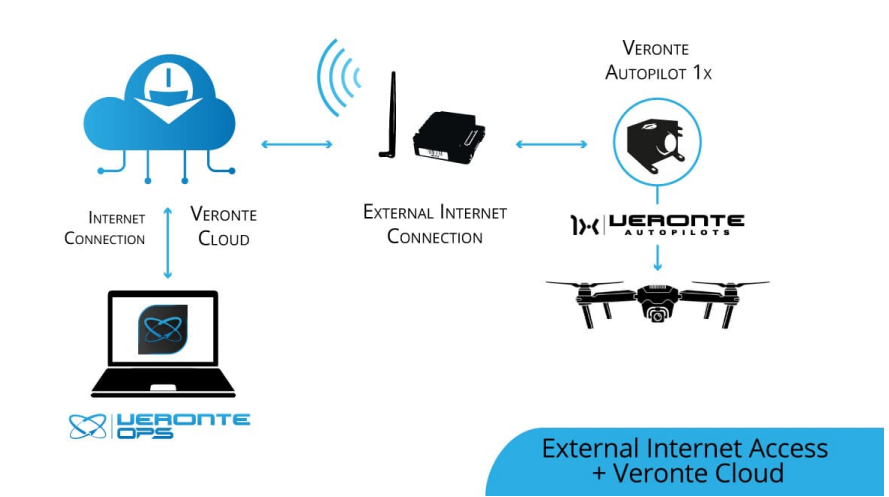

#### <span id="page-31-3"></span>**6.2.2.3 External Satellite communication**

For maximum reliability

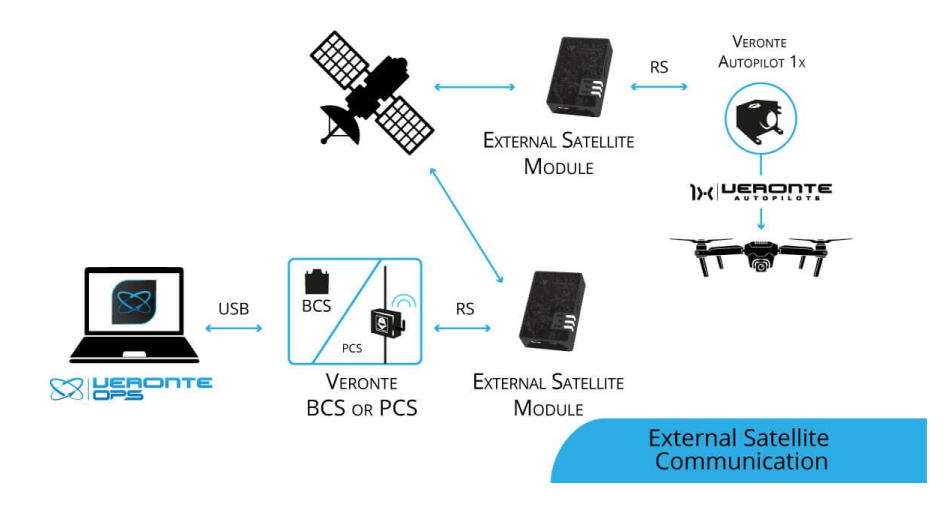

#### <span id="page-32-0"></span>**6.2.2.4 Remote GCS**

For remote solutions with LOS backup operator

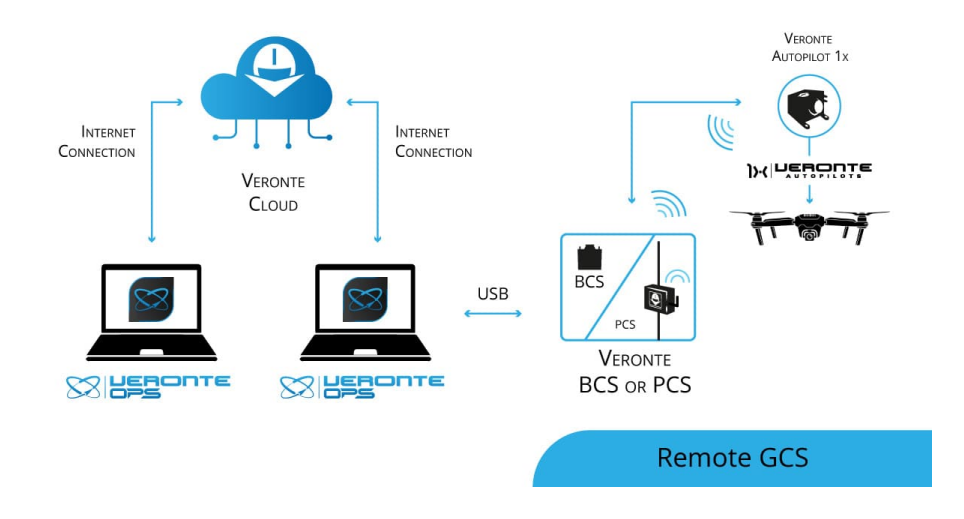

### <span id="page-32-1"></span>**6.3 Ground Communications**

Comunication solutions between the different GS devices

#### <span id="page-33-0"></span>**6.3.1 Serial interface**

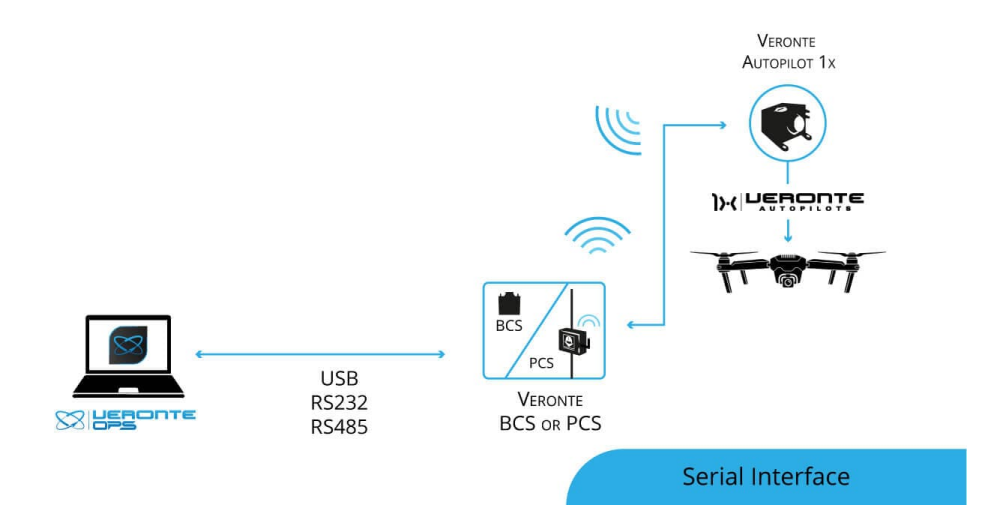

### <span id="page-33-1"></span>**6.3.2 External Radiolink**

For modular ground stations.

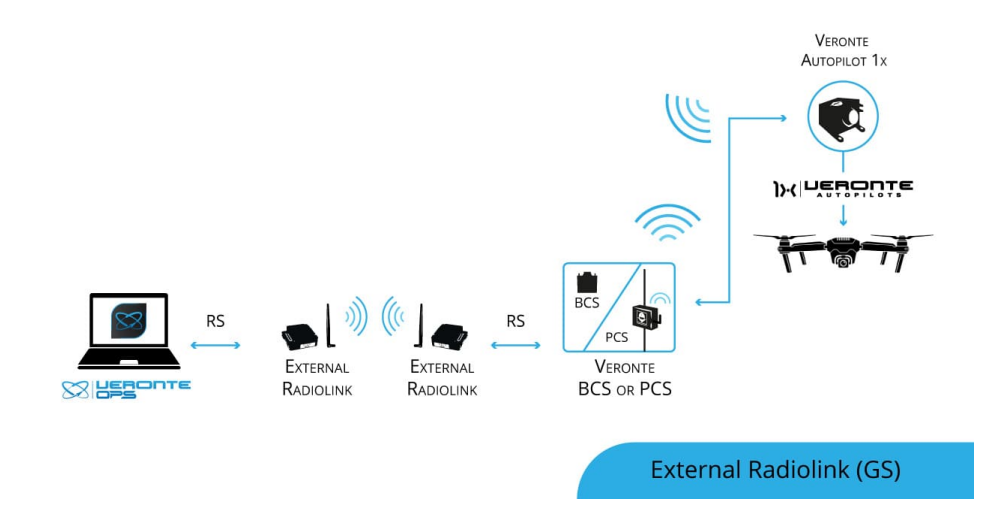

#### <span id="page-34-0"></span>**6.3.3 Wifi**

For operation with laptops or tablets.

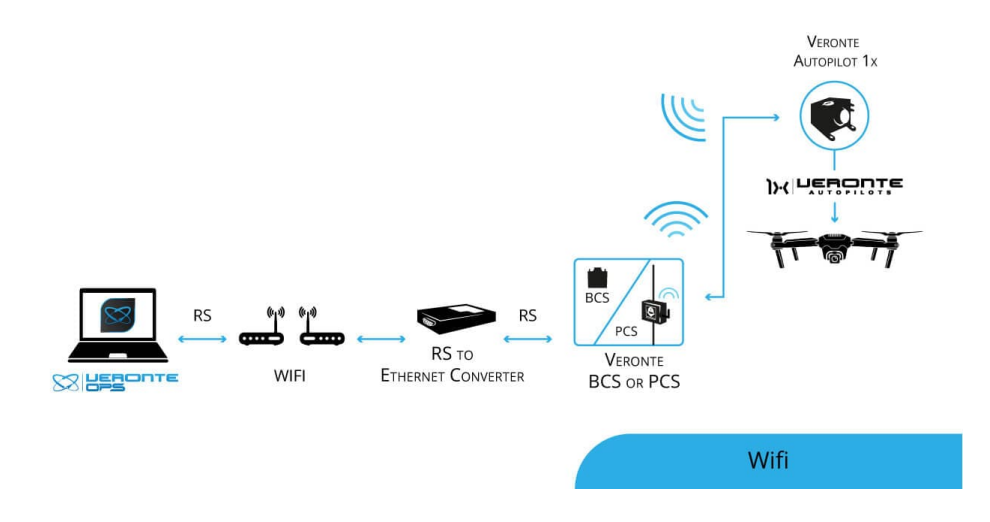

### <span id="page-34-1"></span>**6.4 Manual Control Layouts**

Veronte allows for a wide variety of pilot interface solutions in order to interact with manual flight modes, assisted flight modes (arcade) or payloads.

#### <span id="page-34-2"></span>**6.4.1 PPM to Ground Unit**

Standard setup. Allows the usage of a single radio channel both for stick, control commands and telemetry, minimizing any potential interferences.

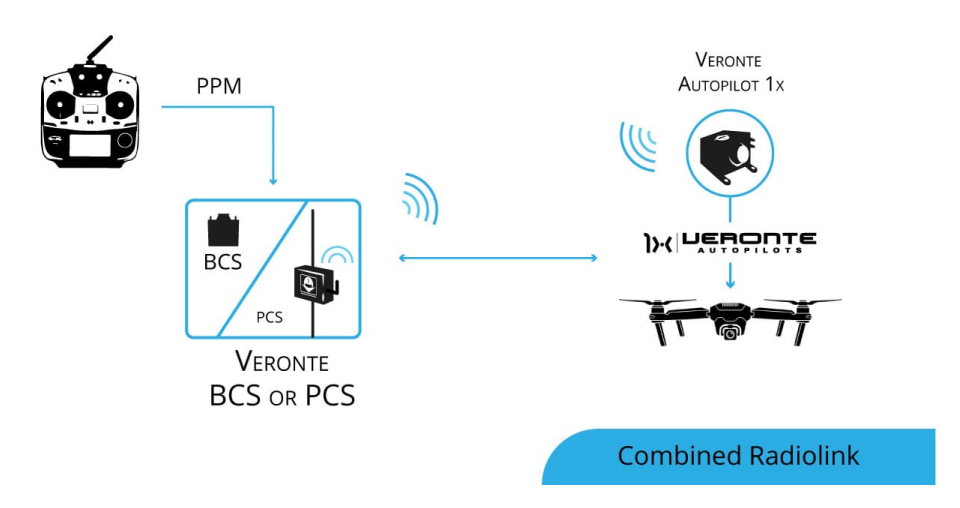

### <span id="page-35-0"></span>**6.4.2 PPM to Air Unit**

Allows for a backup manual channel when there is a main channel loss and an emergency manual landing is needed. Recommended for initial developement stages where automatic landing phases are not defined yet.

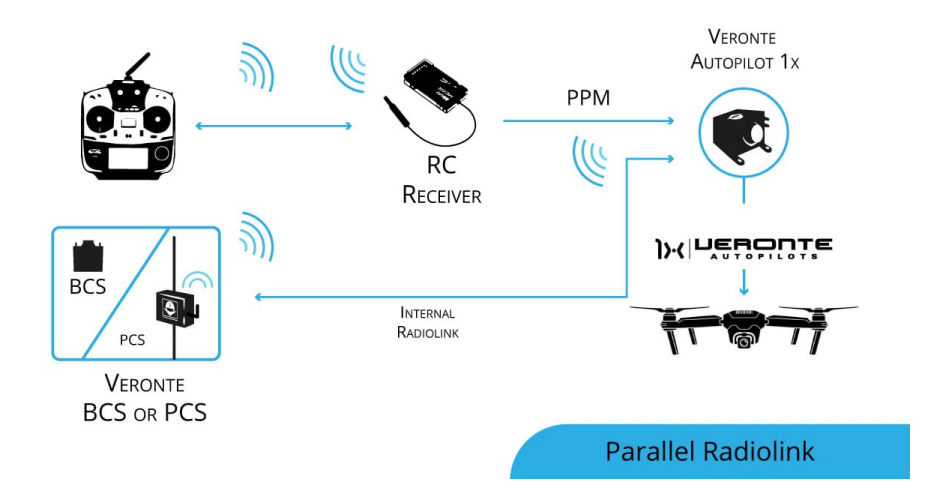

#### <span id="page-35-1"></span>**6.4.3 USB to Software**

Allows the use of any device that is detected as a remote controller by the operative system

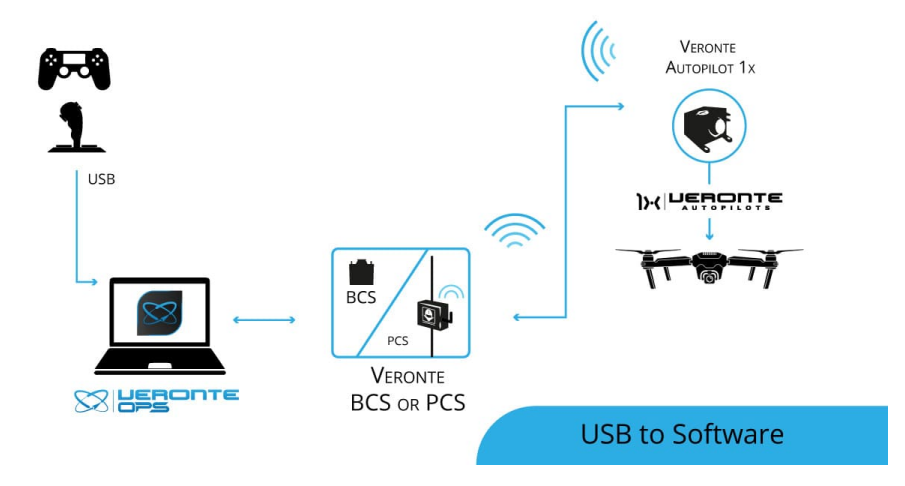

#### <span id="page-35-2"></span>**6.4.4 Stick Expander**

The **Veronte Stick Expander** allows for the integration of commercial flight station devices and remote controllers. In addition, **Stick Expander** enables the use of USB sticks within the Veronte ecosystem.

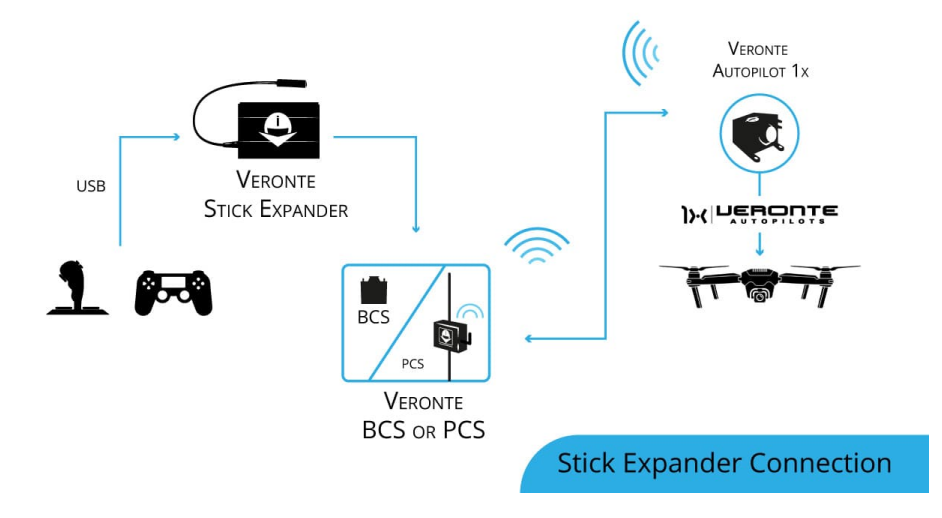

#### <span id="page-36-0"></span>**6.4.5 Virtual Stick**

The Virtual stick feature allows to integrate as a stick controller any device that can interface with **BCS** or Air unit (RS232, RS485, ADC, CAN. . . ) and can provide control reference values.

While the configuration is slightly more complex, this feauture allows using a wide variety of devices as flight control interfaces.

### <span id="page-36-1"></span>**6.5 Point to Multipoint Layouts**

Due to Veronte's modular configuration, it is possible to integrate several air and ground units within the same network.

#### <span id="page-36-2"></span>**6.5.1 Point to Point**

Standard multiplatorm setup.

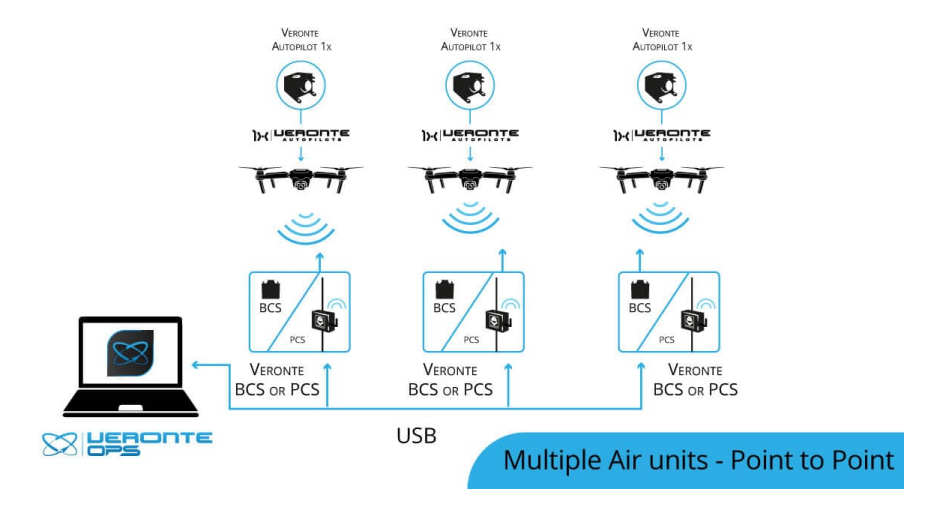

#### <span id="page-37-0"></span>**6.5.2 Point to Multipoint with Single Ground Station**

Managing several platforms with a single radiolink.

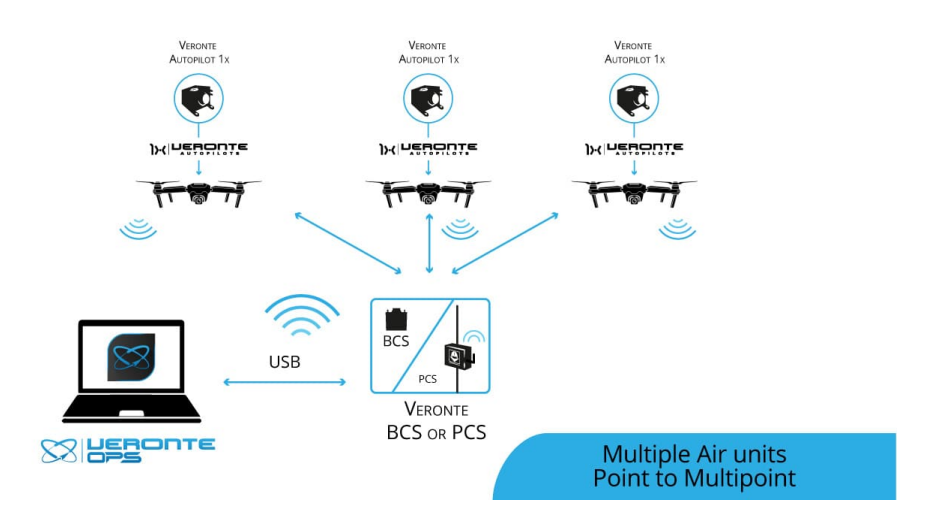

### <span id="page-37-1"></span>**6.5.3 Multipoint to Point with Multiple Ground Stations**

For long range operations with several LOS stations.

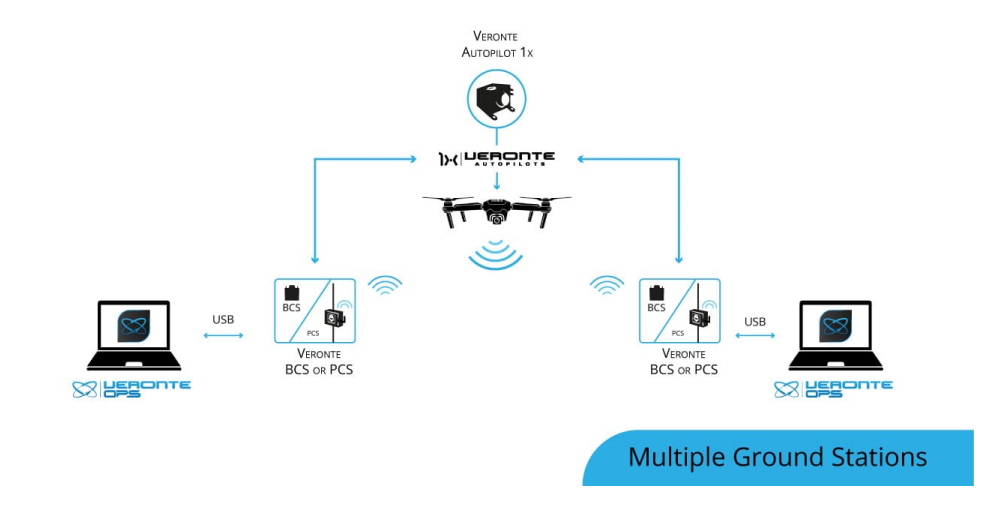

### **SEVEN**

### **MAINTENANCE**

### <span id="page-38-1"></span><span id="page-38-0"></span>**7.1 Preventive maintenance**

Apart from cleaning, no extra maintenance is required to guarantee the correct operation of the **Veronte BCS**.

In order to clean **BCS** properly follow the next recommendations.

- Turn off the device before cleaning.
- Use a clean, soft, damp cloth to clean the unit.
- Do not immerse the unit in water to clean it.

### <span id="page-38-2"></span>**7.2 Software update**

To update the software, an additional app is required: [Veronte Updater.](https://manuals.embention.com/veronte-updater/en/6.8.43/index.html)

**Note:** The file with the new software version will be shared with the customer in the **Joint Collaboration Framework** when it is requested. For more information about the **Joint Collaboration Framework**, read its [user manual.](https://manuals.embention.com/joint-collaboration-framework/en/001/index.html)

**Warning:** Select your version before reading any user manual for software.

**EIGHT**

# **COMPATIBLE DEVICES**

# <span id="page-40-1"></span><span id="page-40-0"></span>**8.1 Power management units**

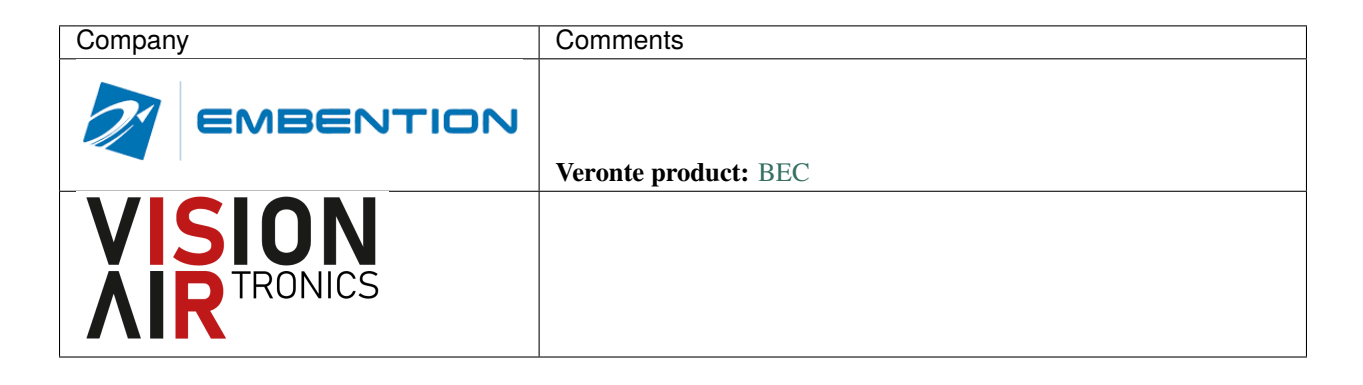

### <span id="page-41-0"></span>**8.2 Cameras**

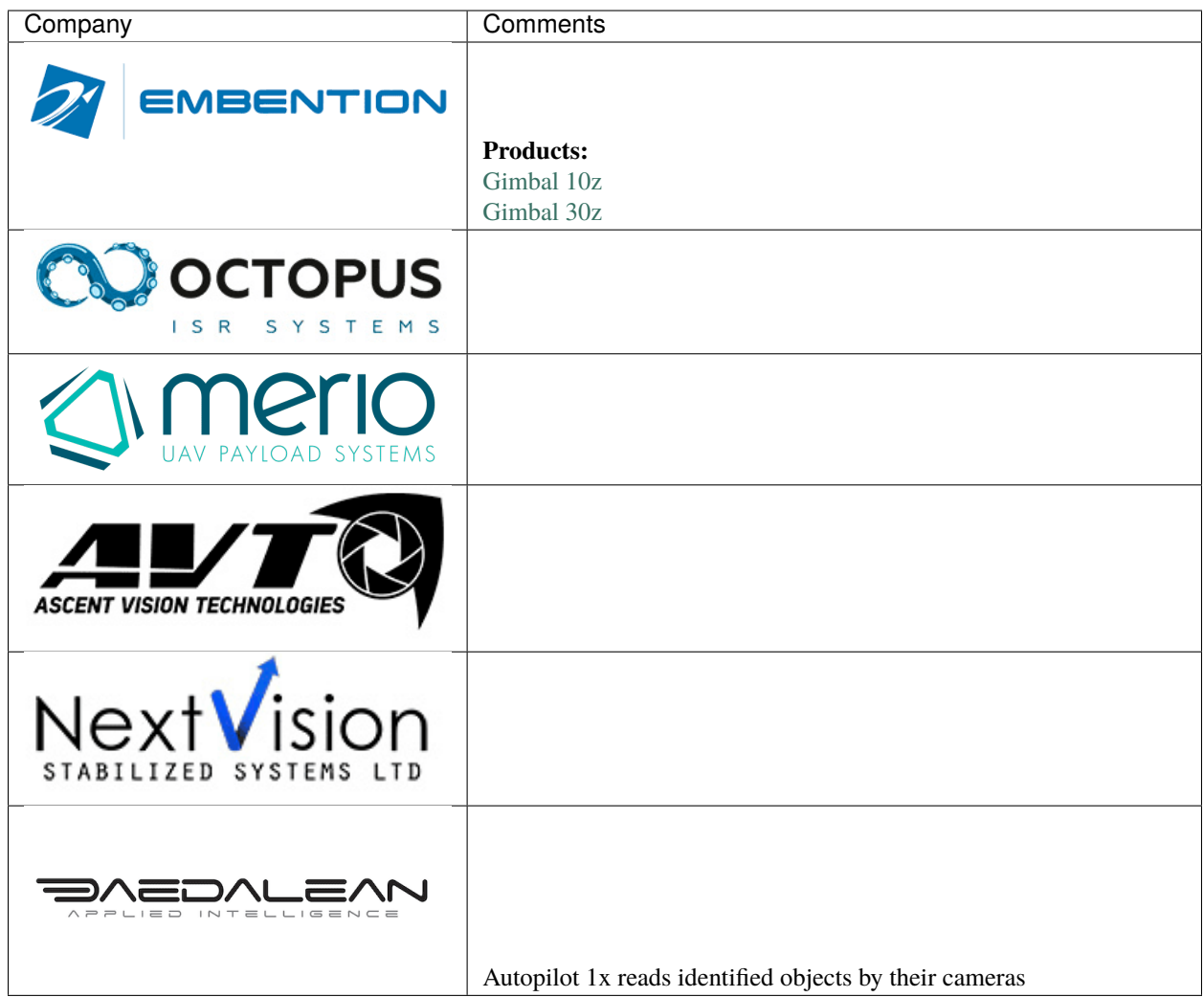

# <span id="page-42-0"></span>**8.3 LOS communications**

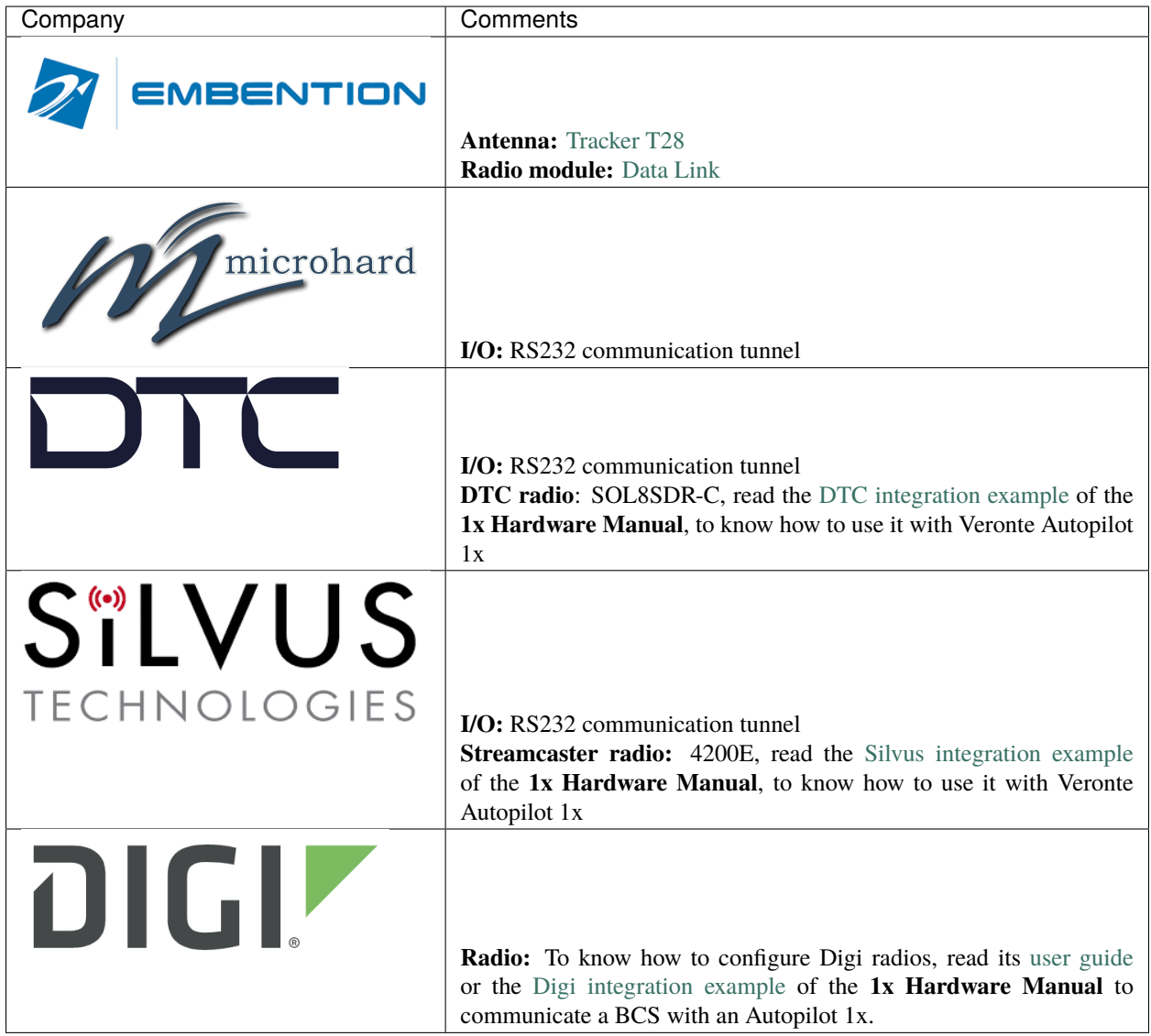

# <span id="page-43-0"></span>**8.4 BLOS communications**

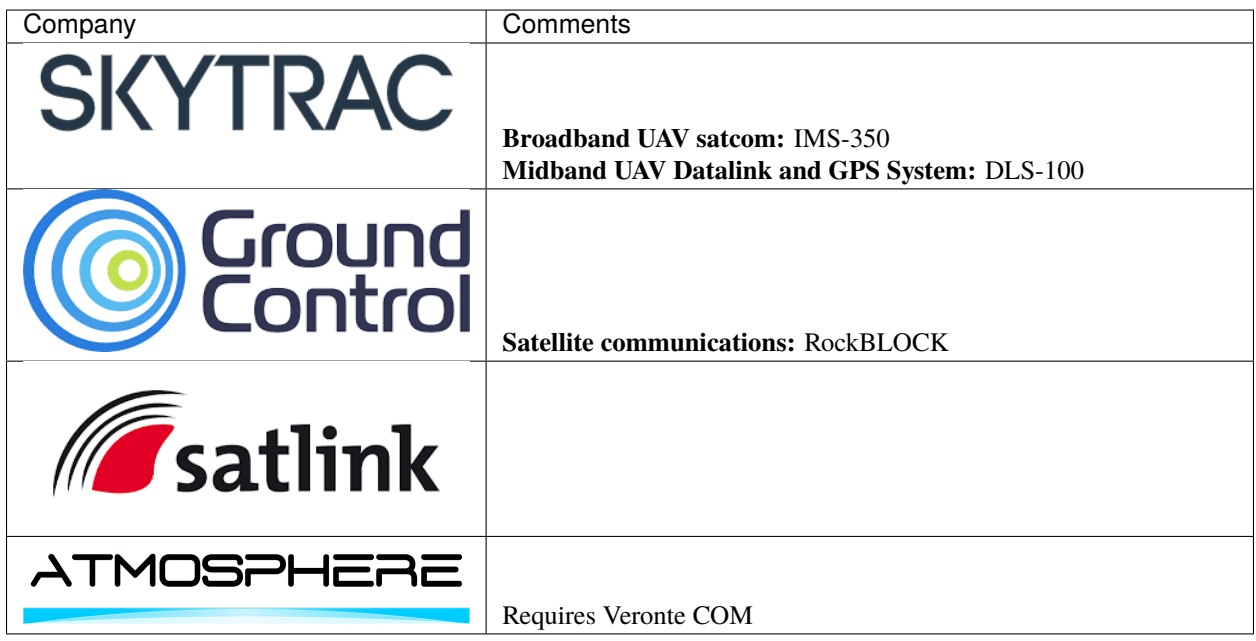

# <span id="page-43-1"></span>**8.5 Transmitters**

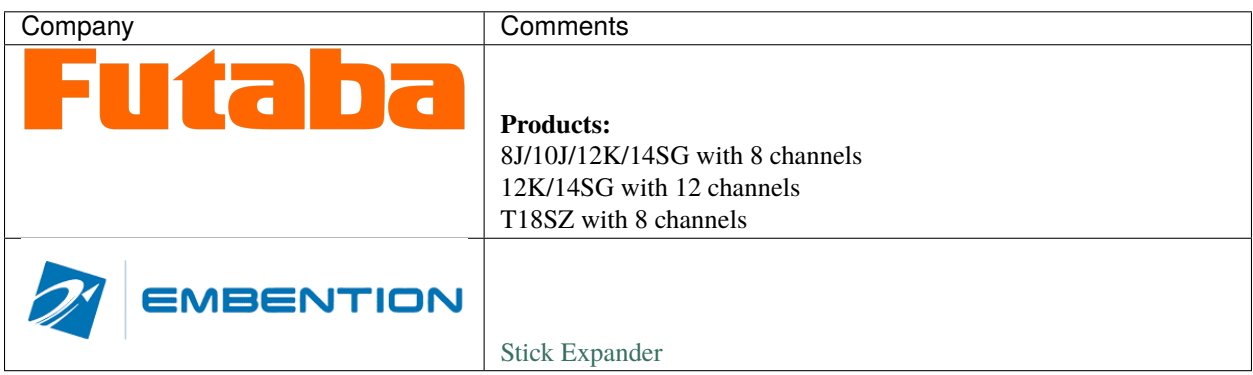

# <span id="page-43-2"></span>**8.6 Expansion modules**

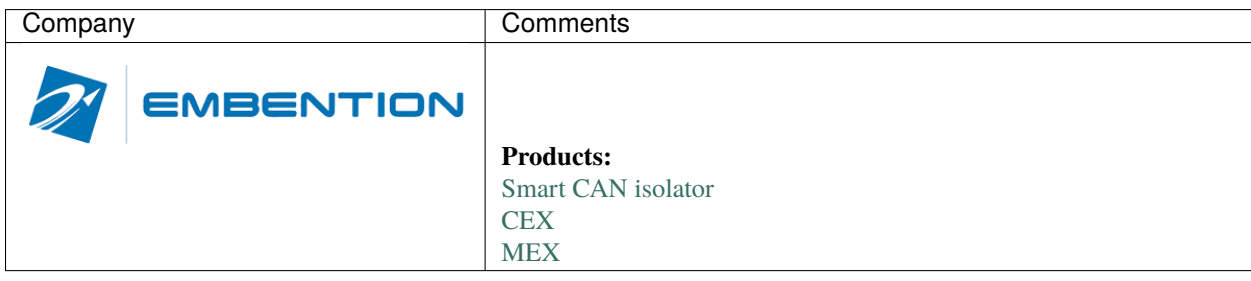

### **NINE**

# **INTEGRATION EXAMPLES**

# <span id="page-44-1"></span><span id="page-44-0"></span>**9.1 Connection Examples**

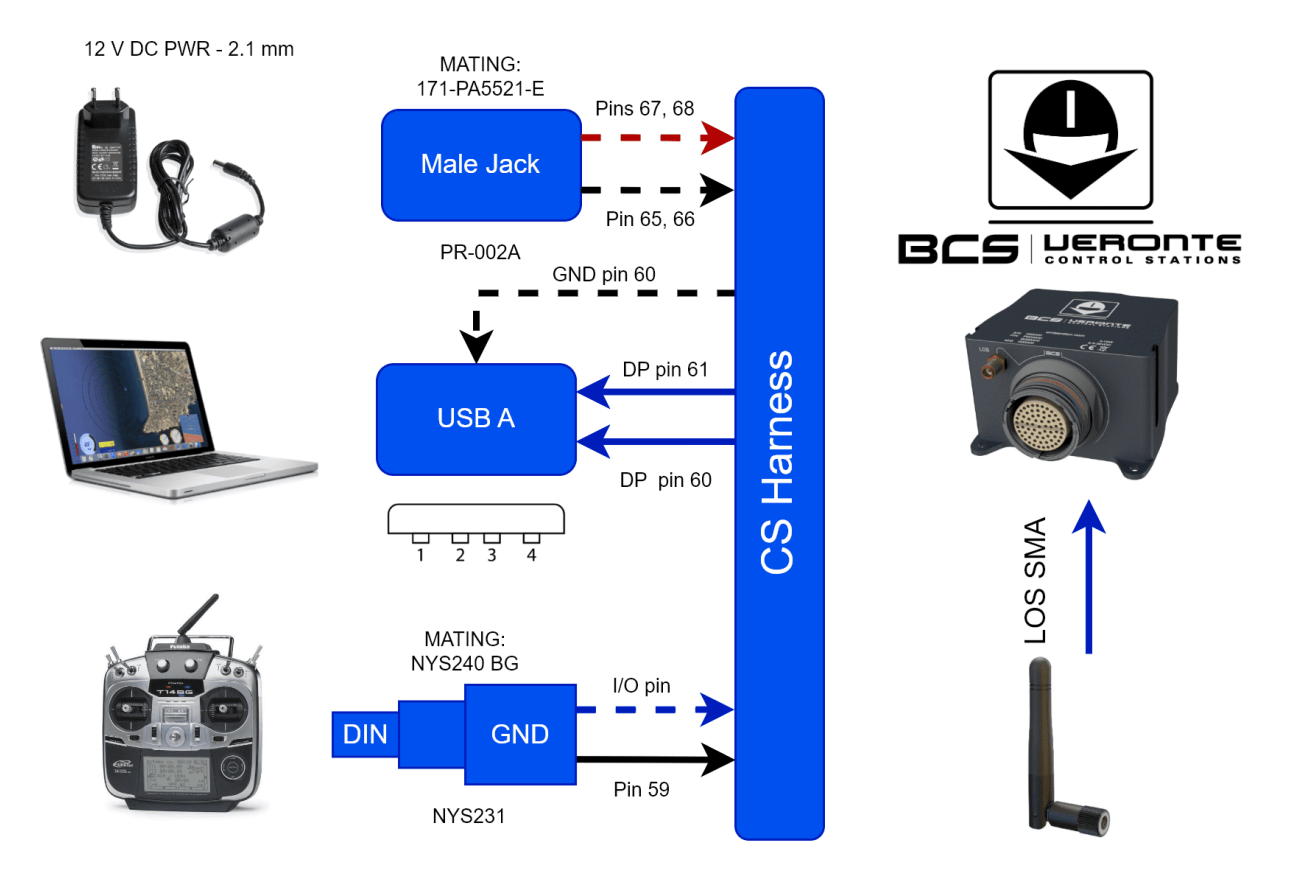

Fig. 1: **Basic ground station setup**

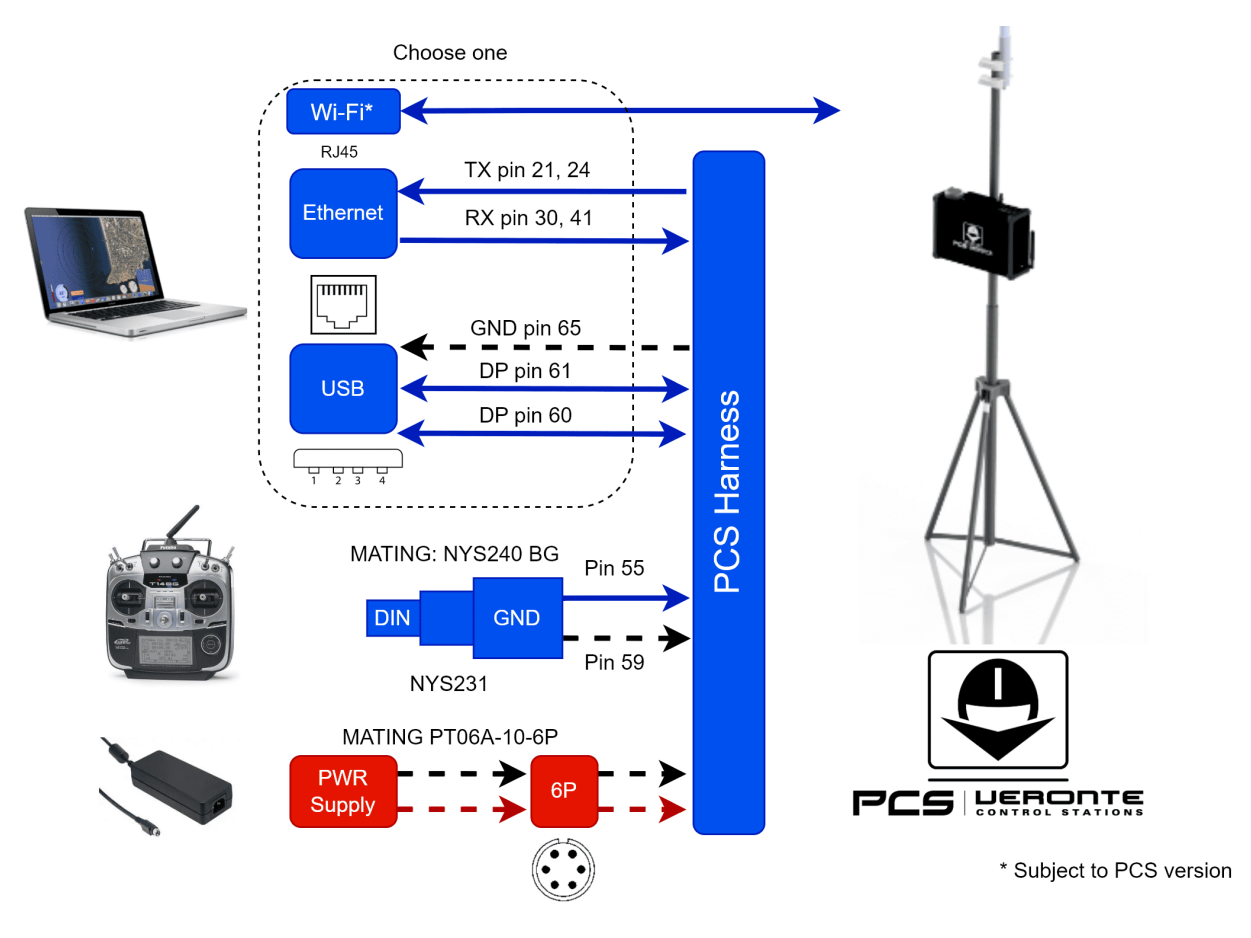

Fig. 2: **BCS with PCS**

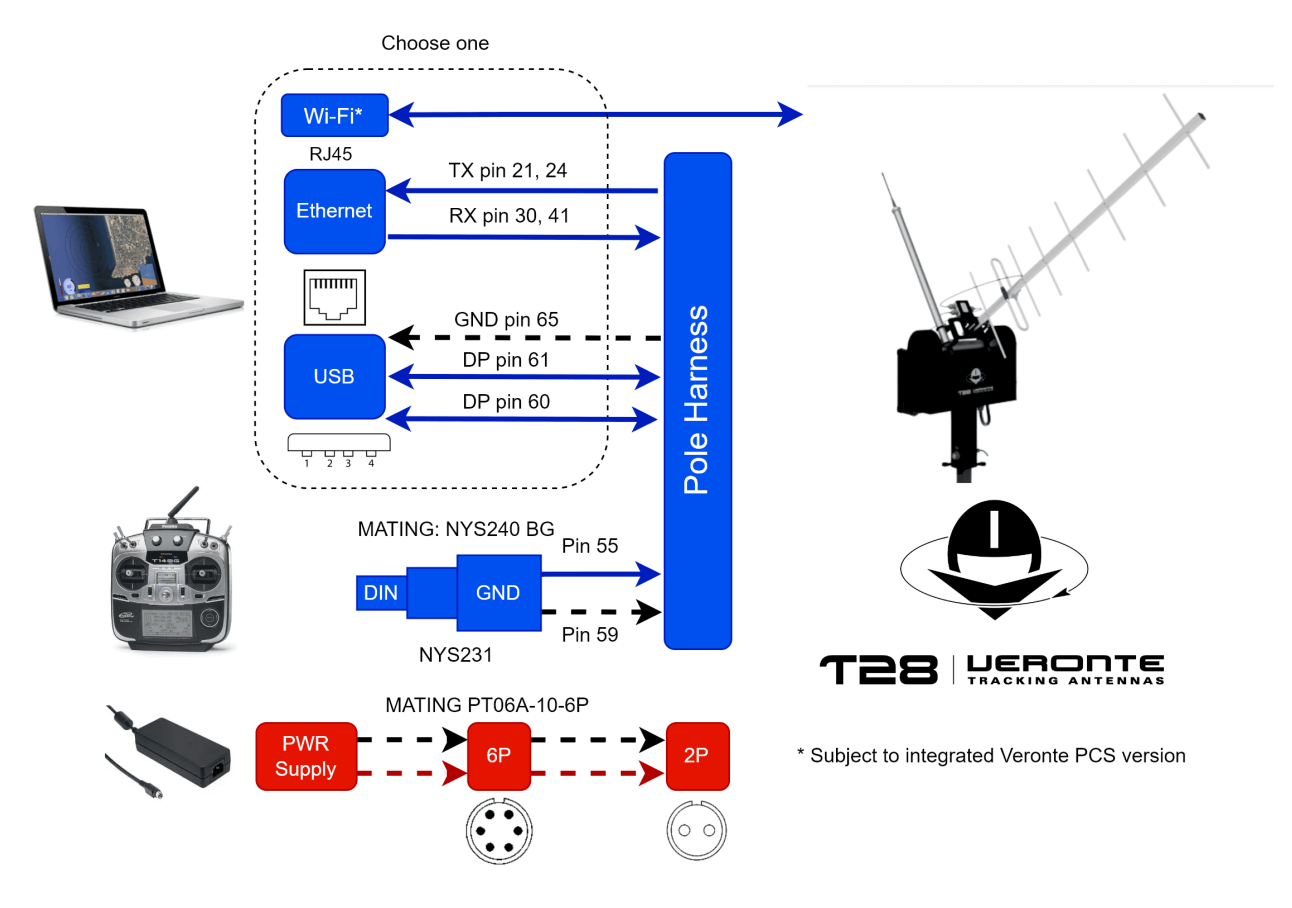

Fig. 3: **BCS with Tracker Ground Station**

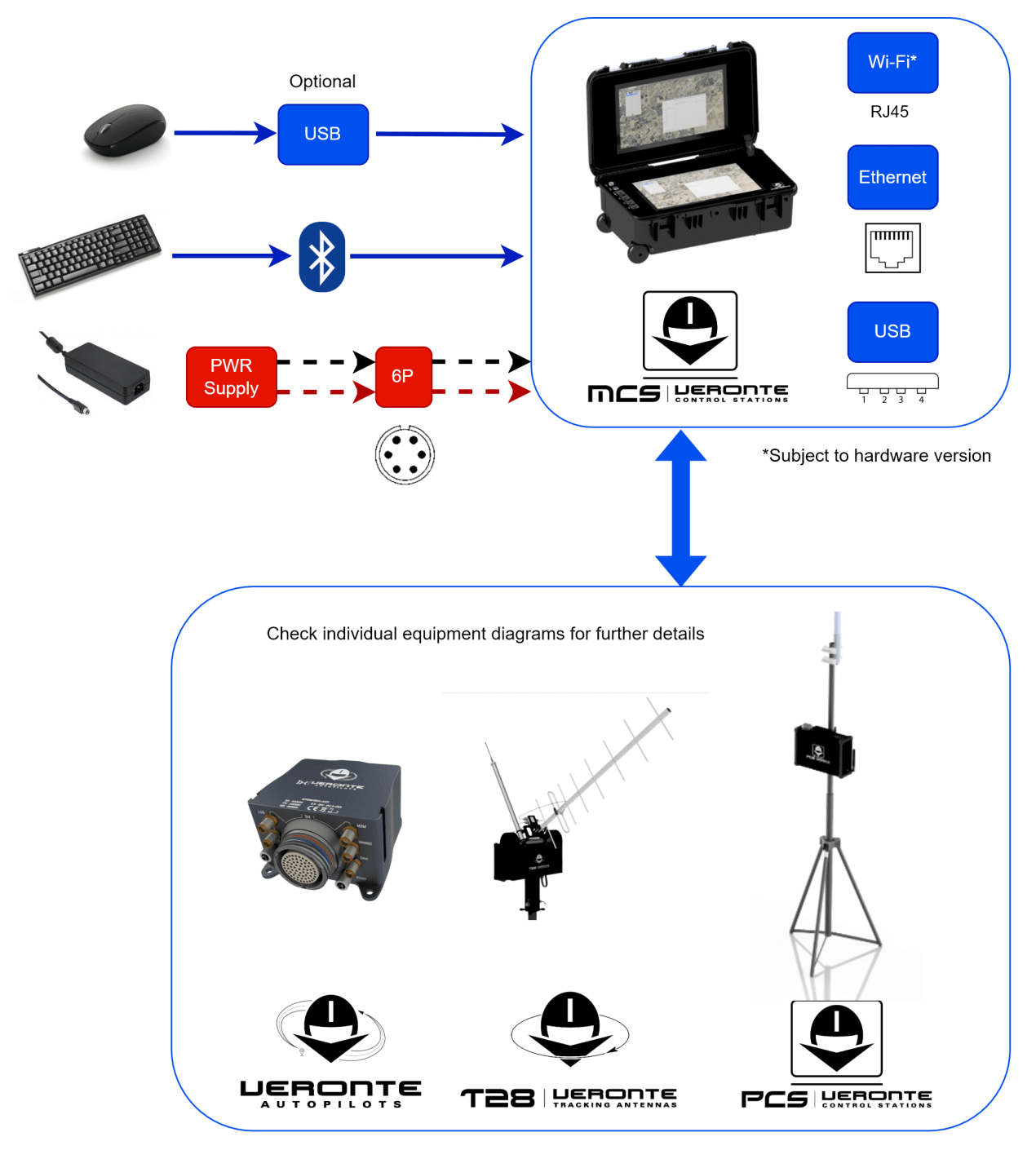

Fig. 4: **MCS Ground Station**

**Warning: Veronte BCS** equipment harnesses have specific pin layouts. Only use their own matting connectors, do NOT mix harnesses: misuse can lead to destruction.

# <span id="page-48-0"></span>**9.2 Radios**

Integration examples of different radios with **BCS** and **1x** can be found in [1x user manual -> Radios.](https://manuals.embention.com/1x/en/4.8/integration%20examples/radios/index.html)

### **TEN**

# **TROUBLESHOOTING**

<span id="page-50-0"></span>In case of any issue with software, read [BCS PDI Builder user manual -> Troubleshooting.](https://manuals.embention.com/bcs-pdi-builder/en/X.X.X/troubleshooting/index.html)

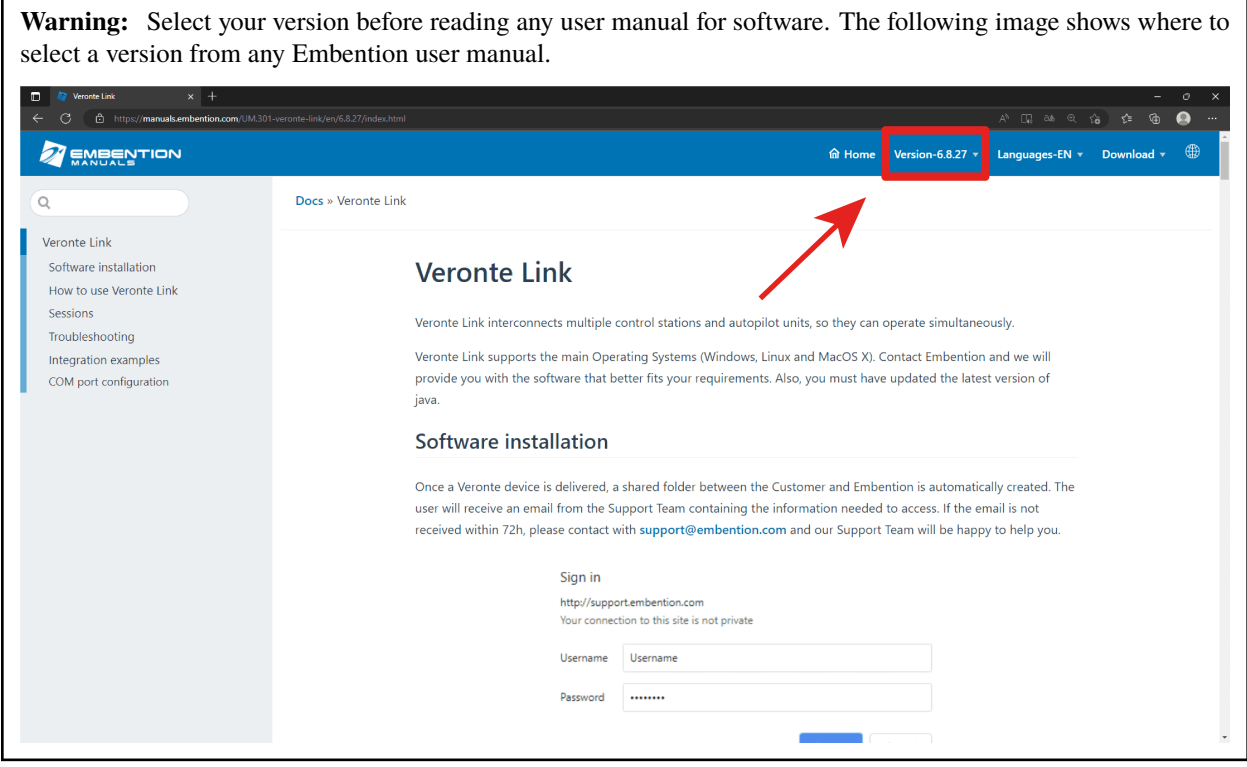

# <span id="page-50-1"></span>**10.1 Maintenance mode**

**Maintenance mode** is the main troubleshooting tool that **BCS** puts at the user disposal. While in **maintenance mode**, all communication channels are enabled by default, so it is possible to connect with **BCS** through any of its interfaces, no matter its current configuration.

The main use of **maintanance mode** is to solve issues related to the current configuration, mainly with communication or memory writting issues.

While in **maintenance mode**, it is possible to perform actions such as force the load of a new configuration file.

If at some point the communication with **BCS** is lost, it is possible to use **maintenance mode** to go back to a previous state of the configuration.

**Tip:** It is heavily recommended to always use **maintenance mode** to load a new configuration that is very different from the current one.

### <span id="page-51-0"></span>**10.2 How to enter in maintenance mode**

There are two ways to enter in **maintenance mode**: using software or forcing it.

#### <span id="page-51-1"></span>**10.2.1 Using software to enter in maintenance mode**

To enter in **maintenance mode** using software, read [BCS PDI Builder user manual -> Maintenance Mode.](https://manuals.embention.com/bcs-pdi-builder/en/X.X.X/troubleshooting/index.html#maintenance-mode)

#### <span id="page-51-2"></span>**10.2.2 Forcing maintenance mode**

There are two ways to force the maintenance mode: using power supply or using the I2C pins.

#### <span id="page-51-3"></span>**10.2.2.1 Using the power supply to force maintenance mode**

When communication with the unit is lost, it is possible to active **maintenance mode** by power input.

In order to active **maintenance mode**, power cycle the **BCS** repetively with a period of 1 second. After 30 cycles, the autopilot will enter in **maintenance mode**.

**BCS** might enter in **maintenance mode** if a problem with the power supply is detected upon boot up (voltage or current is out of range).

#### Fig. 1: **How to power cycle**

#### <span id="page-51-4"></span>**10.2.2.2 Using the I2C pins to enter in maintenance mode**

To enter in **maintenance mode** with I2C, connect both I2C pins each other, then power up the **BCS**. Both pins are I2C\_CLK (number 31) and I2C\_DATA (number 32) according to the *[pinout](#page-17-0)*.

### **ELEVEN**

### **ACRONYMS AND DEFINITIONS**

# <span id="page-52-1"></span><span id="page-52-0"></span>**11.1 Acronyms**

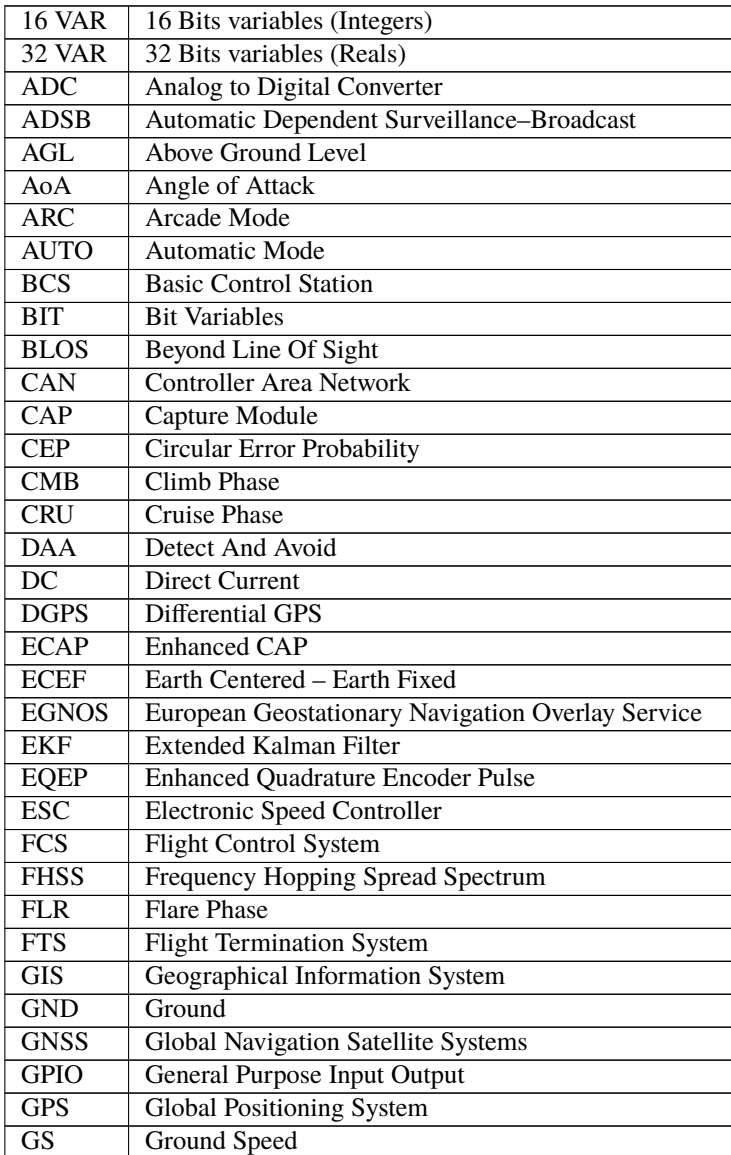

| $\overline{\text{GS}}$    | Ground Segment                                        |  |  |
|---------------------------|-------------------------------------------------------|--|--|
| <b>HLD</b>                | <b>Hold Phase</b>                                     |  |  |
| <b>HUM</b>                | Hardware User Manual                                  |  |  |
| I <sub>2</sub> C          | <b>Inter-Integrated Circuit</b>                       |  |  |
| <b>IAS</b>                | <b>Indicated Air Speed</b>                            |  |  |
| ID                        | Identification                                        |  |  |
| <b>IMU</b>                | <b>Inertial Measurement Unit</b>                      |  |  |
| <b>ISM</b>                | <b>Industrial Scientific and Medical</b>              |  |  |
| <b>LED</b>                | <b>Light-Emitting Diode</b>                           |  |  |
| <b>LND</b>                | <b>Landing Phase</b>                                  |  |  |
| LOS                       | Line Of Sight                                         |  |  |
| M2M                       | Machine To Machine                                    |  |  |
| MSL                       | Mean Sea Level                                        |  |  |
| <b>OPV</b>                | <b>Optionally Piloted Vehicle</b>                     |  |  |
| <b>PFD</b>                | Primary Flight Display                                |  |  |
| PID                       | Proportional Integral Derivative                      |  |  |
| <b>PPM</b>                | <b>Pulse Position Modulation</b>                      |  |  |
| <b>PWM</b>                | <b>Pulse Width Modulation</b>                         |  |  |
| <b>QNH</b>                | Barometric atmospheric pressure adjusted to sea level |  |  |
| QZSS                      | Quasi-Zenith Satellite System                         |  |  |
| RC                        | Radio Control Mode                                    |  |  |
| RF                        | Radio Frequency                                       |  |  |
| <b>RPAS</b>               | <b>Remotely Piloted Aircraft System</b>               |  |  |
| <b>RPM</b>                | <b>Revolutions Per Minute</b>                         |  |  |
| <b>RS 232</b>             | Recommended Standard 232                              |  |  |
| <b>RS 485</b>             | Recommended Standard 485                              |  |  |
| RX                        | Reception                                             |  |  |
| $\overline{\text{SMA}}$   | <b>SubMiniature Version A Connector</b>               |  |  |
| $S\overline{SMA}$         | Miniature-SMA                                         |  |  |
| STB                       | <b>Standby Phase</b>                                  |  |  |
| <b>SU</b>                 | Servo-Output matrix                                   |  |  |
| $\overline{\mathrm{SUM}}$ | <b>Software User Manual</b>                           |  |  |
| <b>TAS</b>                | True Air Speed                                        |  |  |
| <b>TKO</b>                | <b>TakeOff Phase</b>                                  |  |  |
| <b>TX</b>                 | Transmission                                          |  |  |
| <b>UART</b>               | Universal asynchronous receiver-transmitter           |  |  |
| <b>UAS</b>                | <b>Unmanned Aerial System</b>                         |  |  |
| <b>UAV</b>                | <b>Unmanned Aerial Vehicle</b>                        |  |  |
| $\overline{US}$           | Output-Servo matrix                                   |  |  |
| <b>VTOL</b>               | Vertical TakeOff and Landing                          |  |  |
| <b>WGS 84</b>             | World Geodetic System 84                              |  |  |
| <b>WP</b>                 | Waypoint                                              |  |  |

Table 1 – continued from previous page

# <span id="page-54-0"></span>**11.2 Definitions**

- **Control Phase:** The operation is divided into phases in which the UAV has a specific performance. Each of this phases is called a control phase.
- **Control Channel:** It is each of the signals used to control a behaviour or action.
- **Control Mode:** It is possible to make a manual control of the UAV by stick, assisted control and fully automatic control.
- **Actuator:** It is a mechanic device to provide force to move or "act" another mechanical device.

### **TWELVE**

### **CONTACT DATA**

<span id="page-56-0"></span>You can contact Embention if you need further help and support.

Embention contact data is as follows:

Email: [support@embention.com](mailto:support@embention.com)

Telephone: (+34) 965 421 115

Address: [Polígono Industrial Las Atalayas, C/ Chelín, Nº](https://www.google.com/maps/place/Calle+del+Chel%C3%ADn,+16,+03114+Alicante+(Alacant),+Alicante/@38.3393592,-0.5725521,17z/data=!3m1!4b1!4m5!3m4!1s0xd62350c516ff4a5:0x436c8a1add021b74!8m2!3d38.339355!4d-0.5703634) 16, CP 03114, Alicante (España).